KEZELÉSI ÚTMUTATÓ

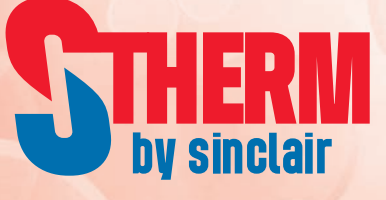

# HŐSZIVATTYÚK MONOBLOKK EGYSÉGEK

SMH-**XXX**IRB SMH-**XXX**IRB-3 SMH-**XXX**IRB2 SMH-**XXX**IRB2-3

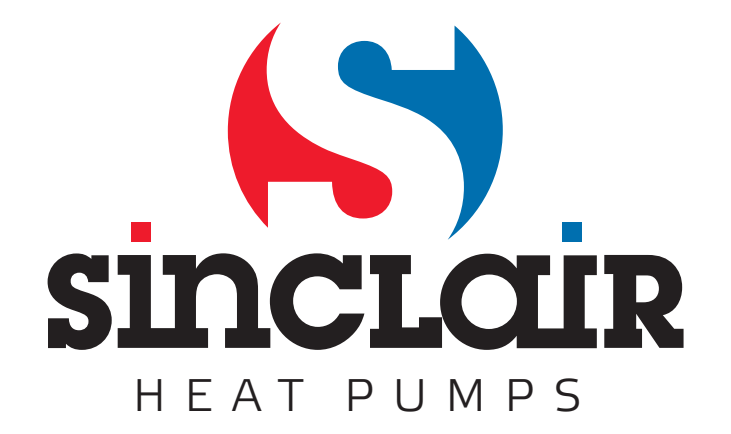

# **A felhasználóknak**

Köszönjük, hogy Sinclair terméket választott. Kérjük, hogy a termék telepítése és használata előtt figyelmesen olvassa el ezt a kézikönyvet, hogy megfelelően tudja használni a készüléket. A termék helyes telepítése és használata, valamint a várt működési eredmények elérése érdekében kérjük, kövesse az alábbi utasításokat:

- (1) Ez egy univerzális útmutató, és néhány funkció csak bizonyos modelleknél működik. A használati utasításban található összes kép és információ csak tájékoztató jellegű.
- (2) A készüléket állandóan fejlesztjük és tökéletesítjük működését. Fenntartjuk az útmutató előzetes figyelmeztetések nélküli változtatási jogát kereskedelmi vagy gyártási okokból.
- (3) Nem vállalunk felelősséget a termék nem megfelelő használata, mint a nem megfelelő telepítés és konfiguráció, nem megfelelő karbantartás, az alkalmazandó törvények, előírások és ipari szabványok megsértése, a jelen kézikönyv utasításainak be nem tartása stb. által okozott személyi sérülésekért, vagyoni veszteségekért vagy károkért.

# **Tartalom**

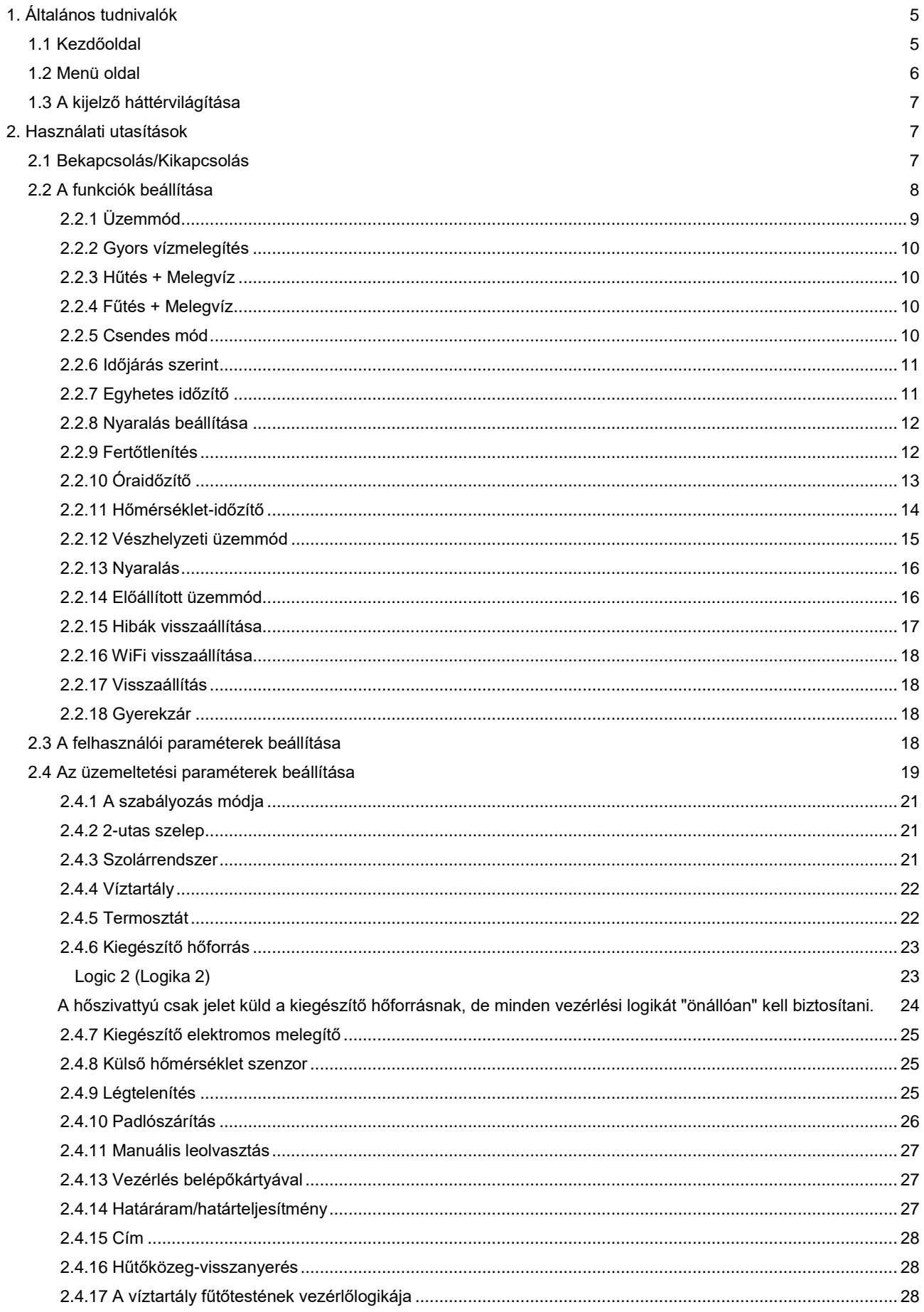

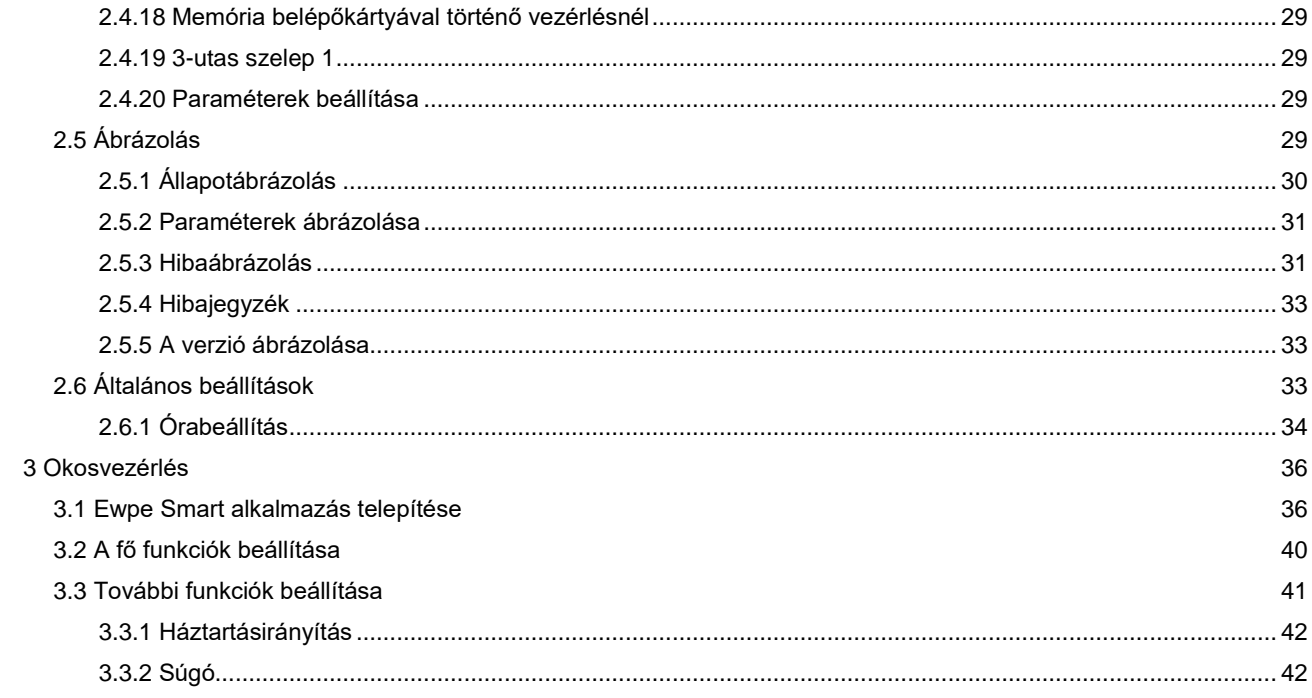

# **Biztonsági szabályok**

- [Kérjük, tartsa be az alábbi biztonsági előírásokat:](#page-9-0)
- [Ne telepítse a vezérlőt olyan helyre, ahol párás a levegő, vagy ahol közvetlen napfény éri.](#page-9-1)
- Ha a légkondicionáló olyan helyen van[, ahol elektromágneses interferencia léphet fel, a jel](#page-10-0) és egyéb kommunikációs [vezetékekhez árnyékolt sodrott páros vezetékekből álló kábelt kell használni.](#page-11-0)
- [Ellenőrizze, hogy a kommunikációs kábelek a megfelelő portokhoz vannak](#page-11-1)-e csatlakoztatva, különben a [kommunikáció nem fog megfelelően működni.](#page-11-2)
- [Védje a vezérlőt az ütésektől és a leeséstől, és ne szerelje össze](#page-12-0) vagy szét túl gyakran.
- Ne [kezelje a vezérlőt, ha nedves a keze](#page-13-0)!

# **1. [Általános tudnivalók](#page-33-1)**

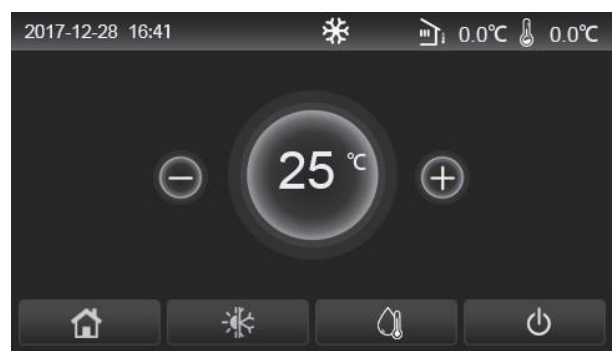

([Ez az ábra csak tájékoztató jellegű.\)](#page-40-0)

E[z a vezérlőpanel kapacitív érintőkijelzőt alkalmaz. Ha ki van kapcsolva a kijelző háttérvilágítása, a](#page-44-0)  fu[nkcionális érintőfelület egy fekete téglalapban van.](#page-45-0) 

Ez a v[ezérlőpanel nagyon érzékeny és idegen tárgyakkal való véletlenszerű érintésre is reagálhat. Ezért](#page--1-0)  üzemeltetés közben mindig tisztán kell tartani.

Ez eg[y univerzális vezérlő, és vezérlési funkciói nem feltétlenül egyeznek az Ön vezérlőjének funkcióival. A](#page--1-1)  vezérlőprogram frissítésekor mindig az aktuális verzió érvényes.

## **1.1 Kezdőoldal**

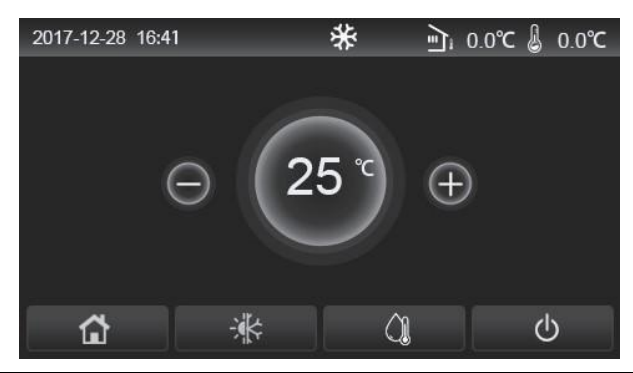

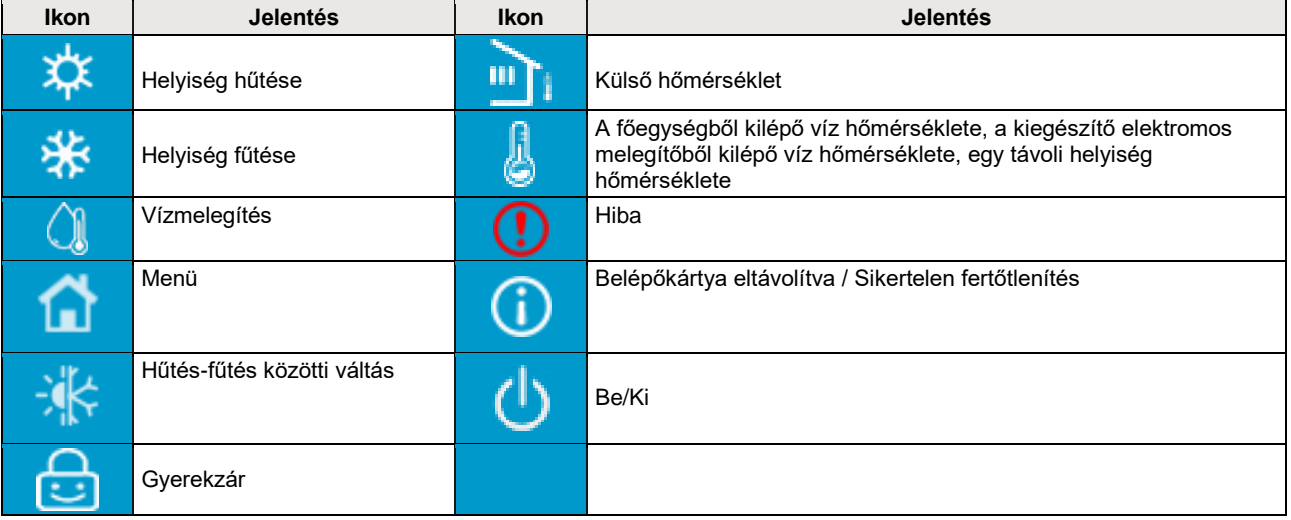

- A vezérlő bekapcsolásakor a **"Bekapcsolás/Kikapcsolás"** ikon zöld színűre vált.
- A **"Room temperature"** (Helyiség hőmérséklete) vezérlési mód használatakor a távoli helyiség hőmérséklete jelenik meg a kijelző jobb felső sarkában; "Leaving water temperature" (Kilépő víz hőmérséklete) vezérlési mód használatakor Melegvíz módban a kiegészítő elektromos melegítőből kilépő víz hőmérséklete jelenik meg, és Hűtés/Fűtés vagy kombinált üzemmódokban a főegységből kilépő víz hőmérséklete jelenik meg.
- Kombinált üzemmódokban a helyiség fűtésének vagy hűtésének célhőmérséklete van beállítva. Csak a Melegvíz módban lehet beállítani a vízmelegítés célhőmérsékletét.

● Ha 10 percen belül egyetlen művelet sem került elvégzésre, automatikusan felújul a kezdőoldal ábrázolása.

## **1.2 Menü oldal**

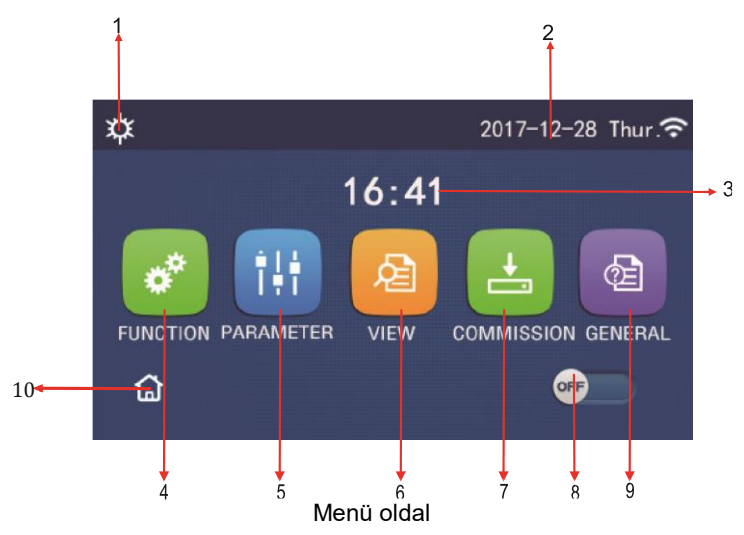

A megfelelő ikonok a menü felett jelennek meg a vezérlő aktuális üzemmódjának és állapotának megfelelően.

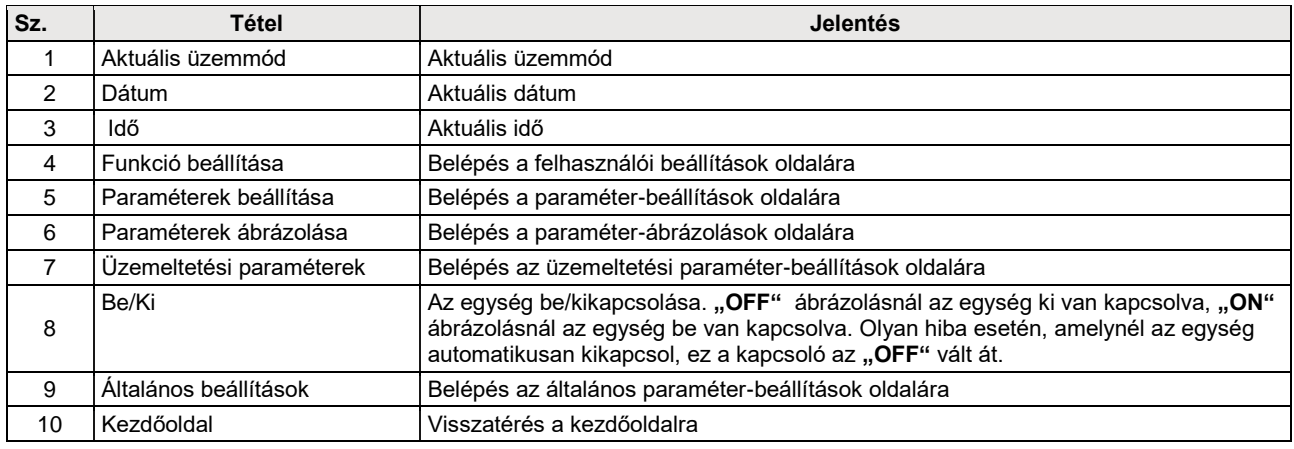

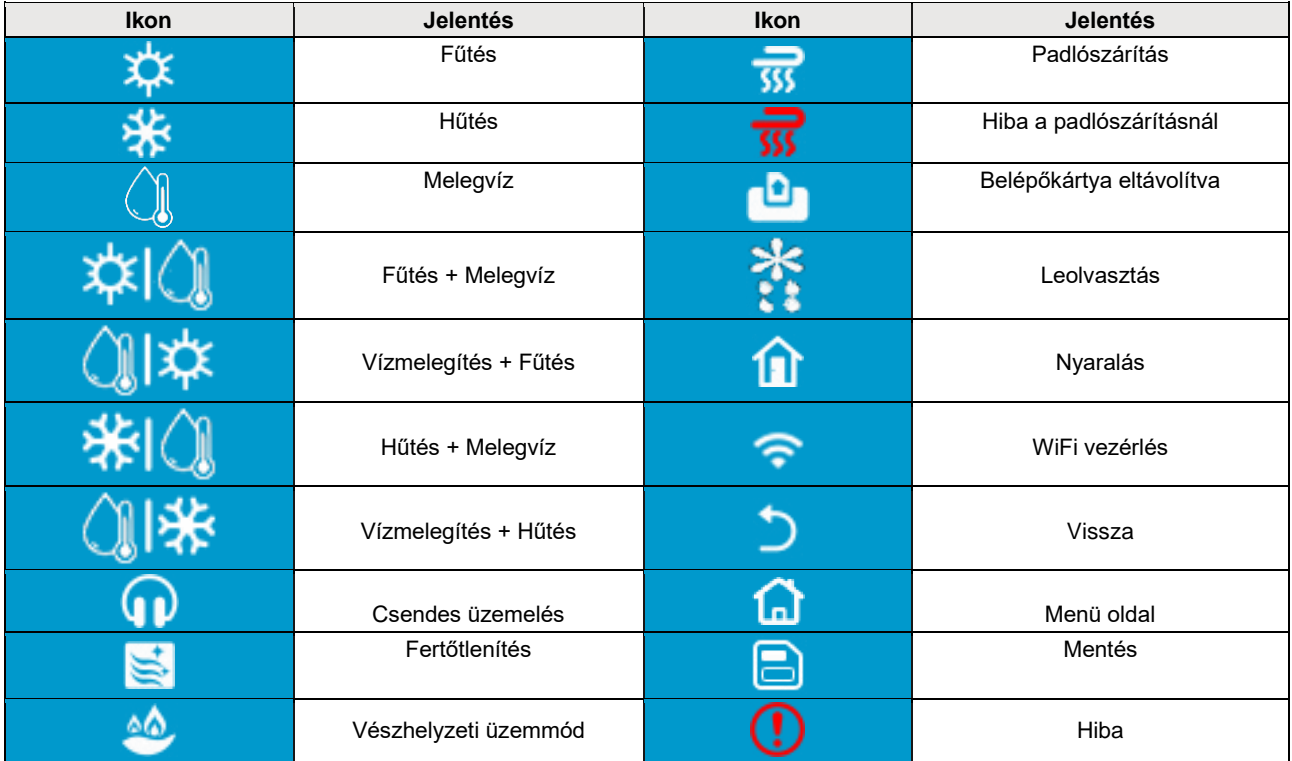

- <span id="page-9-0"></span>● A csak fűtőfunkciós modelleknél nem használható a Hűtés funkció.
- A csak fűtőfunkciós modelleknél nem használható a Melegvíz funkció.
- A mini chiller-nél nem használható a Fűtés + Melegvíz üzemmód (a melegvíz élvez elsőbbséget).
- A mini chiller-nél nem használható a Melegvíz + Fűtés üzemmód (a fűtés élvez elsőbbséget).
- A mini chiller-nél nem használható a Hűtés + Melegvíz üzemmód (a melegvíz élvez elsőbbséget).
- A mini chiller-nél nem használható a Melegvíz + Hűtés üzemmód (a hűtés élvez elsőbbséget).
- A mini chiller-nél nem használható a Fertőtlenítés üzemmód.

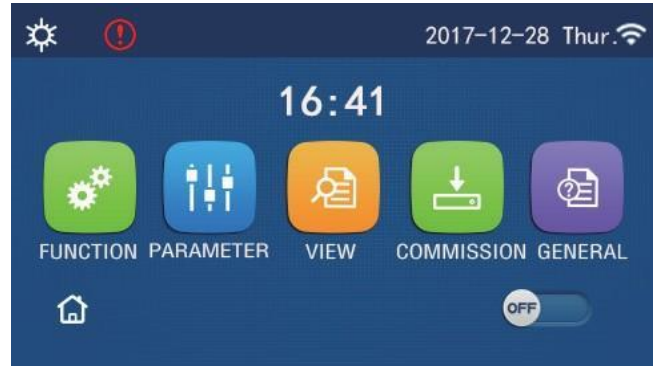

Hibajelző ikon

## <span id="page-9-1"></span>**1.3 A kijelző háttérvilágítása**

Ha az általános beállítások oldalán a "Back light" (Háttérvilágítás) paraméter "Energy save"(Energiatakarékosság) beállításon van, a kijelzőpanel kialszik, ha 5 percen belül nem kerül elvégzésre egy művelet sem. Az érintőkijelző bármelyik aktív részének megérintése esetén azonban ismét felvilágít.

Ha a "Back light" paraméter "Lighted" (Megvilágítva) beállításon van, a kijelzőpanel állandóan világítani fog. Javasoljuk az "Energy save" beállítás használatát a kijelző élettartamának meghosszabbításához.

# **2. Használati utasítások**

## **2.1 Bekapcsolás/Kikapcsolás**

Használati utasítás:

Az egység be/kikapcsolása az ON/OFF megérintésével történik a menü oldalon.

- Az első csatlakoztatásnál az egység alapértelmezett módon ki van kapcsolva (OFF).
- Ha a "GENERAL" (Általános) beállítási oldalon az "On/Off Memory" paraméter "On" (Bekapcsolva) beállításon van, az egység be/kikapcsolási állapota elmentésre kerül. Így áramkiesés esetén az egység az áramszolgáltatás felújítása után tovább működik a beállított üzemmódban. Ha az "On/Off Memory" paraméter "Off" (Kikapcsolva) beállításon van, akkor áramkiesés esetén az egység az áramszolgáltatás felújítása után kikapcsolt állapotban marad.

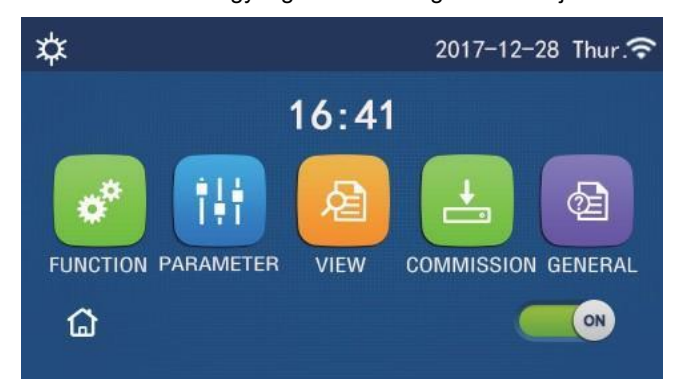

Az oldal **..Bekapcsolva**" (ON) állapotban

## **2.2 A funkciók beállítása**

<span id="page-10-0"></span>Használati utasítás:

1. Ha a menü oldalon megérinti a **"FUNCTION"-t** (Funkciók), beléphet a funkcióbeállító oldalra, a lenti ábra szerint.

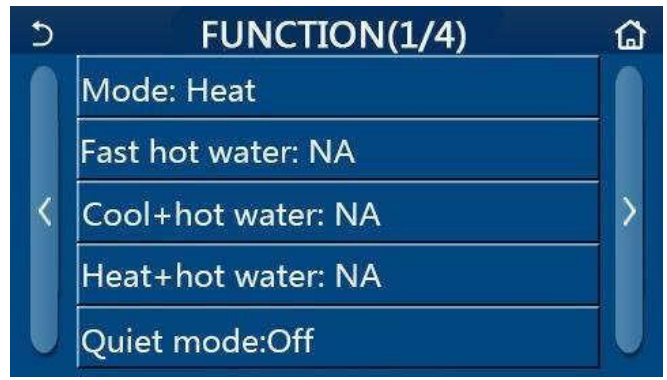

FUNCTION oldal a funkciók beállításához

2. A nyíl megnyomásával a funkcióbeállító oldalon a következő vagy előző oldalra lapozhat a funkciók beállításában. A beállítás befejezése után a menü ikonjának megnyomásával közvetlenül visszatérhet a menü oldalra; a vissza-ikon megnyomásával visszatérhet a magasabb menüszintre.

- 3. Érintse meg a kívánt funkciót a funkcióbeállítási oldalon és beléphet a kiválasztott funkció beállítási oldalára.
- 4. Néhány funkció beállítási oldalán meg lehet nyomni az "OK" gombot a beállítás mentéséhez vagy a

**"CANCEL"** (Törlés) gombot a beálltás törléséhez.

Megjegyzések:

- Ha a funkcióbeállító oldalon megváltoztatja néhány funkció beállítását, és szeretné, hogy áramkiesés esetén a funkció beállítása elmentésre kerüljön, ez a beállítás automatikusan elmentésre kerül és az áramszolgáltatás felújítása után ismét aktiválódik.
- Ha a kiválasztott funkciónál almenü is van, akkor ennek megnyomása után közvetlenül beléphez az almenü beállítási oldalára.
- A csak fűtésre szolgáló egységeknél és a mini chillereknél nem elérhető funkcióknál a "NA" jelenik meg. Ha megpróbálja beállítani azokat, egy figyelmeztető üzenet jelenik meg, hogy nem használhatók.

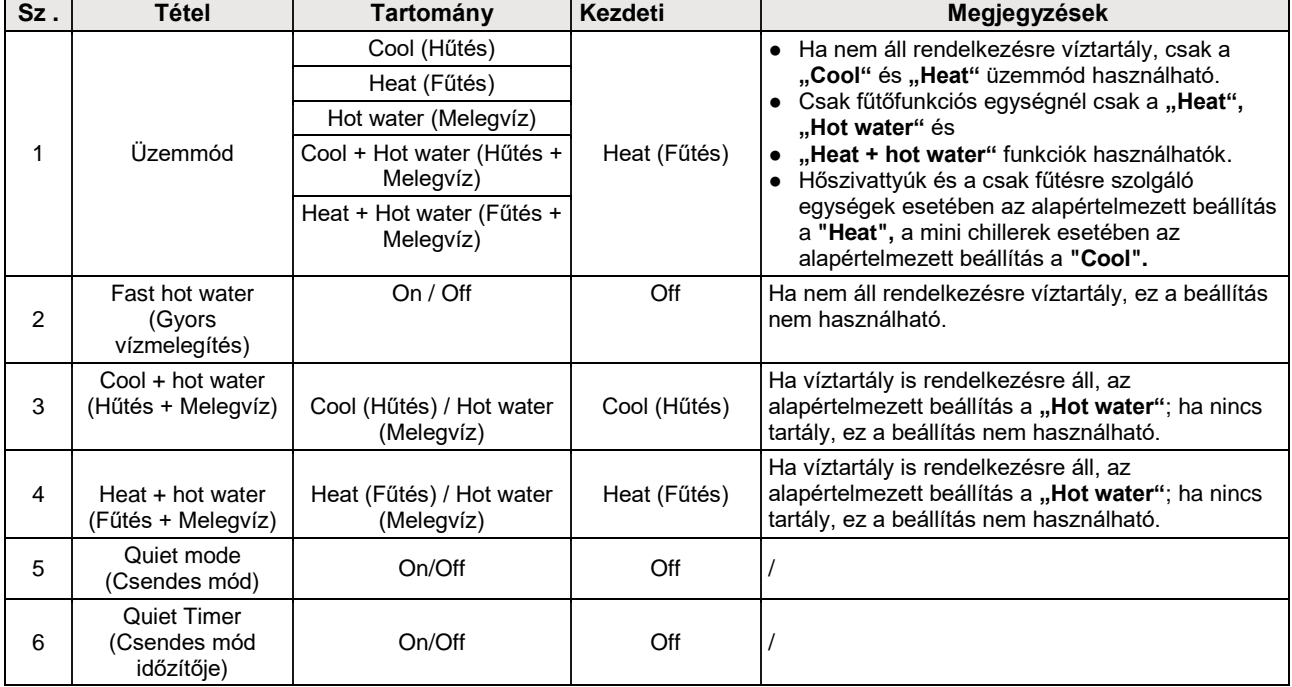

#### **Funkciók beállítása**

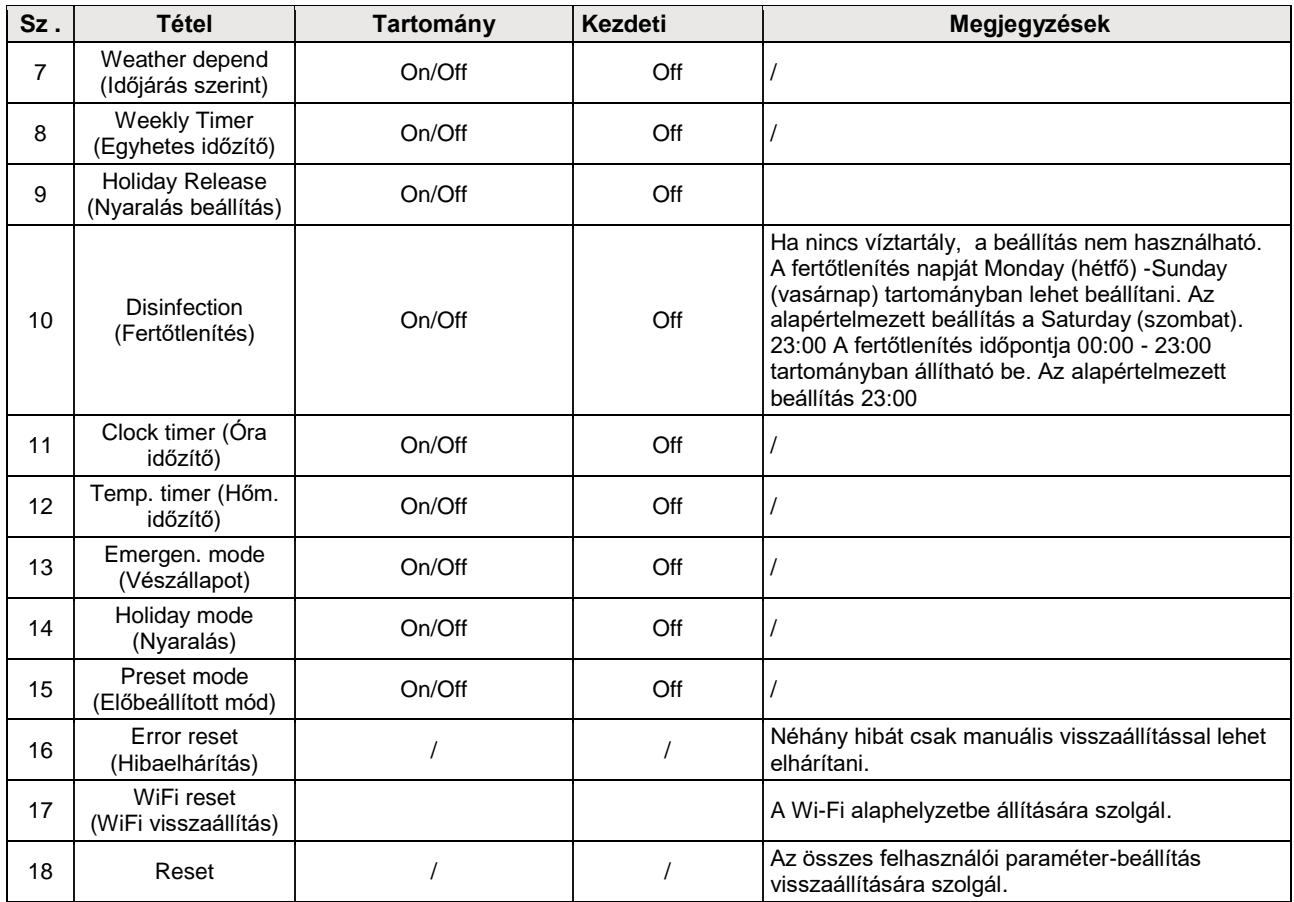

#### <span id="page-11-0"></span>**2.2.1 Üzemmód**

#### Használati utasítás:

<span id="page-11-2"></span><span id="page-11-1"></span>Kikapcsolt egységnél a funkcióbeállító oldalon válassza ki a **"Mode"** (Üzemmód) gombot, megjelenik az üzemmód beállító oldal, ahol ki lehet választani a kívánt üzemmódot. Az "OK" megnyomásával a beállítás elmentésre kerül és a kijelzőpanelen ismét a funkcióbeállító oldal látható.

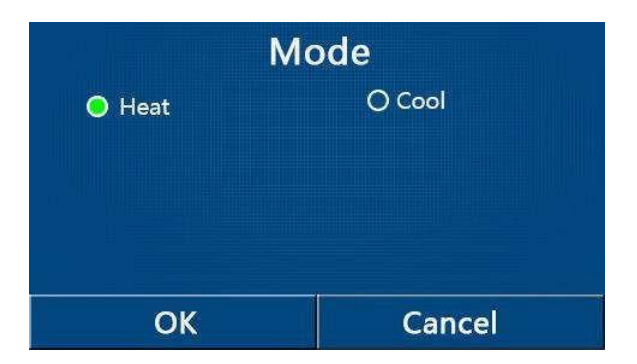

- Az alapértelmezett mód az első csatlakoztatásnál a **"Heat"** (Fűtés).
- Az üzemmódot csak kikapcsolt egységnél lehet beállítani, egyébként megjelenik egy figyelmeztető ablak: **"Please turn off the system first!"** (Először kapcsolja ki a rendszert!).
- Ha nem áll rendelkezésre víztartály, csak a "Heat" és "Cool" üzemmódokat lehet beállítani.
- Ha víztartály is rendelkezésre áll, akkor a "Cool" "Heat", "Hot Water", "Cool + Hot water" vagy "Heat + **Hot water"** üzemmódokat lehet beállítani.
- A hőszivattyúnál be lehet állítani a **"Cool"** üzemmódot; a csak fűtőfunkciós egységeknél nem lehet használni "Cool + Hot water" és "Cool" üzemmódokat.
- Ezt a beállítást áramkiesés esetén meg lehet őrizni a memóriában.

#### <span id="page-12-0"></span>**2.2.2. Gyors vízmelegítés**

Használati utasítás:

Kikapcsolt egységnél a funkcióbeállító oldalon válassza ki a "Fast hot water"-t, megjelenik az üzemmód-beállító oldal, ahol ki lehet választani a kívánt üzemmódot. Az "OK" megnyomásával a beállítás elmentésre kerül és a kijelzőpanelen ismét a funkcióbeállító oldal látható.

Megjegyzések:

- A funkciót csak akkor lehet **"On"** állapotra állítani, ha víztartály is rendelkezésre áll. Ha nem áll rendelkezésre víztartály, ez a beállítás nem használható.
- Ezt a beállítást áramkiesés esetén megőrzi a memória.
- A mini chiller egységek nem rendelkeznek ezzel a funkcióval.

#### **2.2.3 Hűtés + Melegvíz**

Használati utasítás:

Kikapcsolt egységnél a funkcióbeállító oldalon válassza ki a **"Cool + Hot water"**-t**,** megjelenik az üzemmódbeállító oldal, ahol ki lehet választani a kívánt üzemmódot. Az "OK" megnyomásával a beállítás elmentésre kerül és a kijelzőpanelen ismét a funkcióbeállító oldal látható.

Megjegyzések:

- Ha nem áll rendelkezésre víztartály, ez a beállítás nem használható. Ha rendelkezésre áll, az alapértelmezett prioritás a "Hot water" lesz.
- Ezt a beállítást áramkiesés esetén megőrzi a memória.
- A mini chiller egységek nem rendelkeznek ezzel a funkcióval.

#### **2.2.4 Fűtés + Melegvíz**

Kikapcsolt egységnél a funkcióbeállító oldalon válassza ki a "Heat + Hot water"-t, megjelenik az üzemmód-beállító oldal, ahol ki lehet választani a kívánt üzemmódot. Az "OK" megnyomásával a beállítás elmentésre kerül és a kijelzőpanelen ismét a funkcióbeállító oldal látható.

Megjegyzések:

- Ha nem áll rendelkezésre víztartály, ez a beállítás nem használható. Ha rendelkezésre áll, az alapértelmezett prioritás a "Hot water" lesz.
- Ezt a beállítást áramkiesés esetén megőrzi a memória.
- A csak fűtőfunkciós egységek és a mini chiller egységek nem rendelkeznek ezzel a funkcióval.

#### **2.2.5 Csendes mód**

Használati utasítás:

Kikapcsolt egységnél a funkcióbeállító oldalon válassza ki a **"Quiet mode"**-ot**,** megjelenik egy párbeszéd-ablak, ahol be lehet állítani az "On" (Bekapcsolva)"Off" (Kikapcsolva) vagy "Timer" (Időzítő) lehetőséget.

A **"Timer"** beállítása esetén be kell állítani a **"Start timer"** (Időzítő kezdete) és **"End timer"** (Időzítő befejezése) paramétereket is. Ha nincs beállítva, akkor az időbeállítás változatlan marad.

| Quiet mode         |       |
|--------------------|-------|
| Quiet mode: Timer  |       |
| Start timer: 00:00 | 22 58 |
| End timer: 00:00   | 23 59 |
|                    | 01 01 |
|                    | 02 02 |

Időzítő a csendes módhoz

A beállítás elmentésre kerül az ikon megnyomása esetén a jobb felső sarokban. Megjegyzések:

- Be- és kikapcsolt állapotban egyaránt be lehet állítani, de csak akkor fog működni, ha a főegység be van kapcsolva.
- Ha a funkció **"On"-**ra van állítva, a főegység kikapcsolása után a beállítás automatikusan visszatér az **"Off"** ra . Ha azonban a "Timer"-re (Időzítő) van állítva, a memória megőrzi a beállítást a főegység kikapcsolása után is és csak manuálisan lehet törölni.
- Ezt a beállítást áramkiesés esetén megőrzi a memória.

#### **2.2.6 Időjárás szerint**

Használati utasítás:

A funkcióbeállító oldalon válassza ki a **"Weather depend"** -et**,** megjelenik egy párbeszéd-ablak, ahol be lehet állítani az "On" vagy "Off" módot, és be lehet állítani a hőmérsékletet az üzemmódhoz az időjárás szerint.

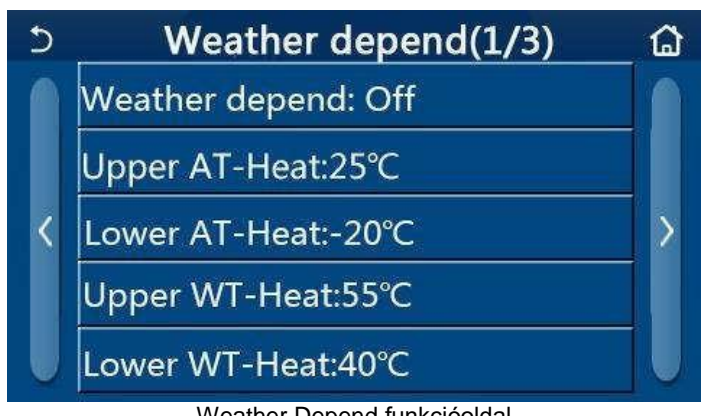

Weather Depend funkcióoldal

#### Megjegyzések:

- Ha a **"Weather depend"** funkció aktiválva van, nem lehet törölni az egység be/kikapcsolásával, csak manuális beállítással.
- <span id="page-13-0"></span>● Az időjárás szerinti üzemmódnál a célhőmérsékletek a paraméterábrázoló oldalon találhatók.
- Ha a **"Weather depend"** funkció aktiválva van, továbbra is be lehet állítani a helyiség kívánt hőmérsékletét, de ez a beállítás csak a funkció kikapcsolása után lesz érvényes.
- Be- és kikapcsolt állapotban egyaránt "**ON"**-ra lehet állítani a funkciót, de csak akkor fog működni, ha az egység be van kapcsolva.
- Használható "Cool" (Hűtés) vagy "Heat" (Fűtés) üzemmódokban. "Cool+Hot water" vagy "Heat+Hot water" üzemmódban csak akkor működik, ha éppen a Hűtés/Fűtés üzemmód van beállítva. Nem használható "Hot water" (Melegvíz) üzemmódban.
- Csak fűtőfunkciós egységeknél a Hűtés üzemmód beállításai nem használhatók.
- Ezt a beállítást áramkiesés esetén megőrzi a memória.
- Ha a beállított **"Upper WT-Heat"** (A fűtési vízhőmérséklet felső határa) / **"Upper WT-Cool"** (A hűtési vízhőmérséklet felső határa) érték alacsonyabb, mint a **"Lower WT-Heat"** (A fűtési vízhőmérséklet alsó határa) / **"Lower WT-Cool"** (A hűtési vízhőmérséklet alsó határa), vagy a **"Lower WT-Heat"** / **"Lower WT-Cool"** magasabb, mint az **"Upper WT-Heat"** / **"Upper WT-Cool"**, megjelenik az **"Enter wrong!"** (Hibás beállítás!) jelentés és vissza kell állítani a beállítást.

#### **2.2.7 Egyhetes időzítő**

Használati utasítás:

1. A funkcióbeállító oldalon válassza ki a **"Weekly timer"**-t és megjelenik a beállítás oldal a lenti ábra szerint.

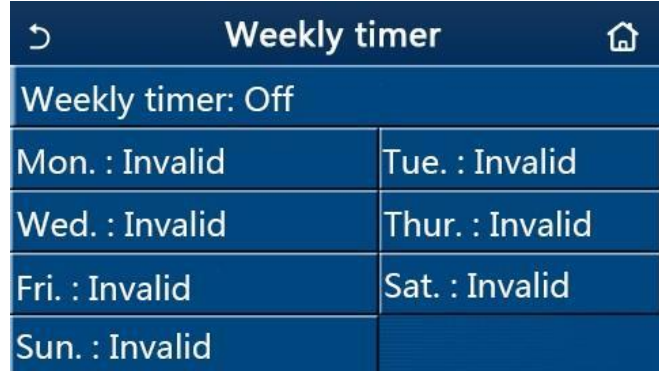

- 2. A **"Weekly timer"** beállító oldalon az egyhetes időzítőt **"On"** vagy **"Off"** állapotra lehet állítani.
- 3. A **"Weekly timer"** beállító oldalon a kívánt nap megnyomása után (Mon. (hétfő) és (vasárnap) között megjelenik az adott nap beállítási oldala.
- 4. A hét napjának beállítási oldalán be lehet állítani a **"Valid"** (érvényes) vagy **"Invalid"** (érvénytelen) lehetőséget. Ugyancsak be lehet állítani 3 időszakaszt, amelyek mindegyikénél be lehet állítani a "Valid" vagy "Invalid" lehetőséget.
- 5. Ha a beállítás után megnyomja a **"Save"** ikont, a beállítás elmentésre kerül.

- Minden napra 3 időszakaszt lehet beállítani. Minden szakasznál a kezdési időpontnak a befejezés időpontja előtt kell lennie, egyébként a beállítás érvénytelen lesz. Ugyanez vonatkozik az időszakaszok sorrendjére is.
- Az egyhetes időzítő aktiválása után a kijelzőpanel az aktuális üzemmód és hőmérséklet-beállítás szerint működik.
- Az időzítő beállítása a hét napjára
- **"Valid"**  azt jelenti, hogy a beállítás csak akkor működik, ha aktiválva lett az egyhetes időzítő, függetlenül a Nyaralás üzemódtól.
- **"Invalid"** azt jelenti, hogy a beállítás nem működik, akkor sem, ha aktiválva lett az egyhetes időzítő.
- Ha egyszerre kerül aktiválásra a **"Weekly timer"** és **"Holiday release"** funkció, a **"Weekly timer"** érvénytelen marad. A **"Weekly Timer"** beállítás csak akkor működik, ha a **"Holiday release"** ki lett kapcsolva.
- A beállítások elsőbbségi sorrendje a legmagasabbtól a legalacsonyabbig a "**Temperature timer**" (Hőm. időzítő), **"Clock timer"** (Óra időzítő), **"Preset mode"** (Előbeállított mód) és a **"Weekly timer"** (Egyhetes időzítő). Az alacsonyabb prioritású beállítás engedélyezve van, de nem működik, ha a magasabb prioritású beállítás aktív. Akkor működik azonban, ha a magasabb prioritás beállítása ki van kapcsolva.
- Ezt a beállítást áramkiesés esetén megőrzi a memória.

#### **2.2.8 Nyaralás beállítása**

Használati utasítás:

A funkcióbeállító oldalon nyomja meg a **"Holiday release"**-t, megjelenik az adott beállító oldal, ahol be lehet állítani az "On" vagy "Off" állapotot.

#### Megjegyzések:

- Ha a funkció aktiválva van, a **"Weekly timer"** funkcióban be lehet állítani a hét valamelyik napját a **"Holiday release"** (Nyaralás) állapotra. Ebben az esetben az egyhetes időzítő beállítása ezen a napon érvénytelen, amíg nem lesz manuálisan "Valid" (Érvényes) lehetőségre állítva.
- Ezt a beállítást áramkiesés esetén megőrzi a memória.

#### **2.2.9 Fertőtlenítés**

Használati utasítás:

- 1. A funkcióbeállító oldalon válassza ki a "Disinfection" lehetőséget.
- 2. A **"Disinfection"** beállítási oldalon be lehet állítani a **"Set Clock"** (Fertőtlenítés időpontja), **"Set temp."**  (Fertőtlenítés hőmérséklete) és **"Set week"** (A hét napja) lehetőségeket a fertőtlenítés elvégzéséhez. A megfelelő beállítási oldal a jobb oldalon található.
- 3. Nyomja a **"Save"** ikont, a beállítás mentéséhez.

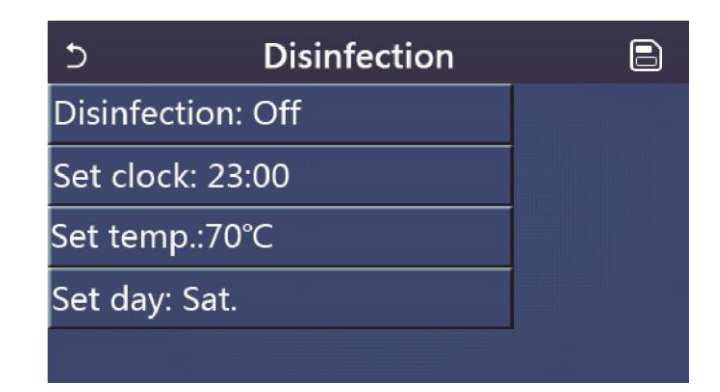

- A mini chiller egységek nem rendelkeznek ezzel a funkcióval.
- A beállítás csak akkor alkalmazható, ha a "Water tank" (Víztartály) **"With"-**re van állítva.

Ha a **..Water tank**" paraméter **..Without**" -ra van állítva, a funkció ki lesz kapcsolva.

- A beállítást be-és kikapcsolt egységnél is el lehet végezni.
- A funkciót nem lehet egyidejűleg alkalmazni az **"Emergen. mode"** (Vészhelyzet üzemmód), **"Holiday mode"** (Nyaralás), **"Floor debug"** (Padlószárítás), **"Manual defrost"** (Manuális leolvasztás) vagy **"Refri.**  recovery" (Hűtőközeg-visszanyerés) üzemmódokban. Ha aktiválva van a "Disinfection" (, akkor az "Emergen. mode", "Holiday mode", "Floor debug", "Manual defrost" vagy "Refri. recovery" üzemmód nem érvényesül és megjelenik egy ablak: **"Please disable the disinfect mode!"** (Kapcsolja ki a fertőtlenítés üzemmódot!).
- A **"Disinfection"** funkciót be- és kikapcsolt egységnél is aktiválni lehet. Ez az üzemmód előnyt élvez a **"Hot water"** móddal szemben.
- Ha nem sikerül elvégezni a fertőtlenítést, megjelenik egy ablak: **"Disinfection fail!"** (Sikertelen fertőtlenítés!). A jelentést törölni lehet az "OK" megnyomásával.
- Ha aktiválva van a "**Disinfection"** funkció és bekövetkezik egy kommunikációs hiba a beltéri egységgel vagy hibás lesz a víztartály elektromos fűtőteste, akkor ez a funkció automatikusan befejeződik.
- Ezt a beállítást áramkiesés esetén megőrzi a memória.

#### **2.2.10 Óraidőzítő**

Használati utasítás:

- 1. A funkcióbeállító oldalon válassza ki a "Clock timer" lehetőséget.
- 2. A "Clock timer" beállítási oldalon a funkciót "On" vagy "Off" állapotra lehet állítani.

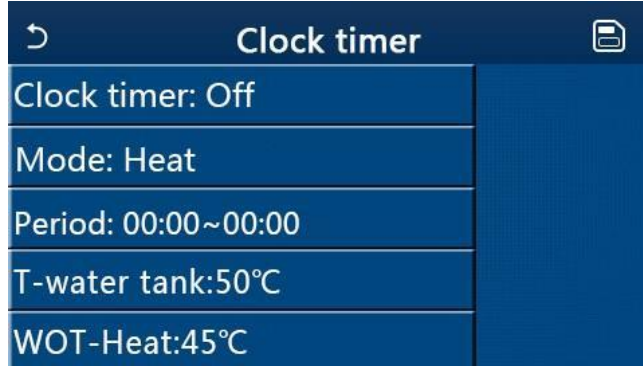

3. A **"Mode"** (Üzemód) választás az adott üzemmód időbeállítására használatos; a **"WOT-Heat"** (Kilépő víz hőmérséklete fűtésnél) és **"T-water tank"** (Víz hőm. a víztartályban) a vízhőmérséklet beállítására használatos; a **"Period"** az időszakasz beállításához használatos. Nyomja a **"Save"** ikont az összes beállítás elmentéséhez.

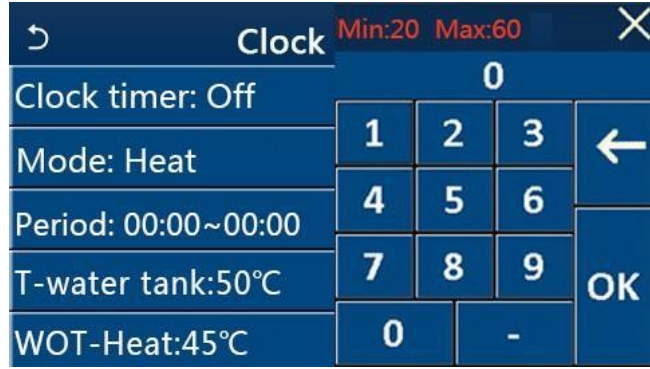

- Ha be van állítva a "Clock timer" funkció és a beállított üzemmódok között van a "Hot water" (Melegvíz), akkor a "Water tank" (Víztartály) "With"-ről "Without"-ra történő átkapcsolása esetén a "Hot water" automatikusan átkapcsol "Heat" (Fűtés) funkcióra; a "Cool + Hot water" / "Heat + Hot water" pedig a **"Cool"** / **"Heat"** funkcióra.
- Ha egyszerre be van állítva a "Weekly timer" és a "Clock timer", akkor az először említett beállítás érvényesül.
- Ha víztartály is rendelkezésre áll, használhatók a **"Heat", "Cool"**, **"Hot water", "Heat + Hot water"** és "Cool + Hot water" üzemmódok is; Ha nincs víztartály, akkor csak a "Heat" és "Cool" üzemmódok használhatók.
- A beállítás érvénytelen, ha a kezdés időpontja megelőzi a befejezés időpontját.
- A víz hőmérsékletét a tartályban csak akkor lehet beállítani, ha be van állítva az üzemmód és ebbe belefoglaltatik a "Hot water" (Melegvíz) is.
- A **"Clock timer"** beállítás csak egyszer működik. Ha ismét szükség van rá, újra be kell állítani.
- Az egység manuális kikapcsolásánál a funkció törölve lesz.
- Ha aktiválva van a "Weather depend" üzemmód, és a "Clock timer" üzemmód a "Hot water" beállításon van, a **"Weather depend"** üzemmód az üzemmód átállításánál kikapcsolásra kerül.
- Ezt a beállítást áramkiesés esetén megőrzi a memória.

#### **2.2.11 Hőmérséklet-időzítő**

Használati utasítás:

A funkcióbeállító oldalon válassza ki a "Temp. timer" beállítási oldalt.

A **"Temp. timer"** beállítási oldalon a funkciót **"On"** vagy **"Off"** állapotra lehet állítani.

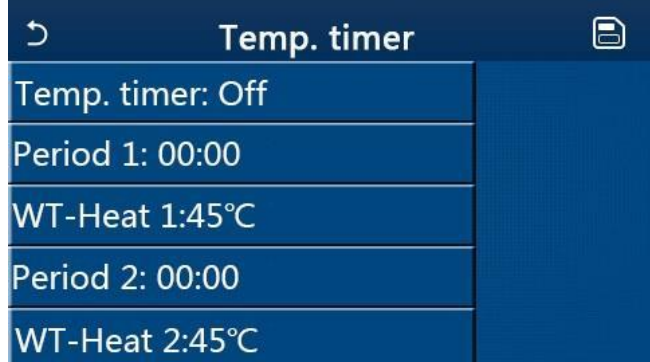

Válassza ki a **"Period 1"** / **"Period 2"** lehetőséget; megjelenik egy ablak, adja meg az időtartamot. Ezután válassza ki a **"WT-Heat/WT-Cool 1/2"** (Vízhőmérséklet hűtésnél/fűtésnél 1/2); megjelenik egy ablak, adja meg a hőmérsékletet.

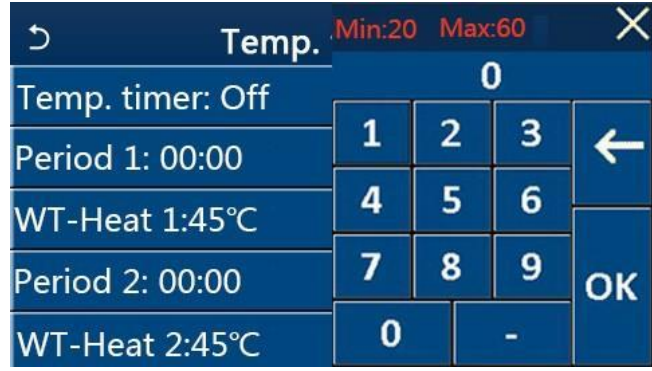

- Ha egyszerre be vannak állítva a "Weekly timer" "Preset mode" "Clock timer" és "Temp. timer" funkciók, akkor a Temp. Timer (Hőmérséklet-időzítő) beállítás fog érvényesülni.
- Ez a beállítás csak bekapcsolt egységnél érvényesül.
- **"Cool"** vagy **"Cool+Hot water"** üzemmódban a **"WT- Cool"** (Hűtővíz hőmérséklete) lesz beállítva, **"Heat"** vagy "Heat+Hot water" üzemmódban pedig a "WT-Heat" (Fűtővíz hőmérséklete).
- Ha a **"Period 2"** kezdési időpontja, ugyanaz, mint a **"Period 1"**, akkor a Period 2 fog érvényesülni.
- A **"Temp. timer"** funkció az időzítő szerint van kiértékelve.
- Ha a beállítás folyamán manuálisan be lesz állítva a hőmérséklet, akkor a manuális beállítás fog érvényesülni.
- "Hot water" üzemmódban ez a funkció nem használható.
- Ezt a beállítást áramkiesés esetén megőrzi a memória.

#### **2.2.12 Vészhelyzeti üzemmód**

Használati utasítás:

- 1. A funkcióbeállító oldalon válassza ki a "Heat" vagy "Hot water" lehetőséget.
- 2. A funkcióbeállító oldalon válassza ki az "Emergen. mode"-ot és állítsa be az "On" vagy"Off" lehetőséget.
- 3. Az **"Emergen. mode"** funkció aktiválása után a menü oldal felső részén megjelenik a megfelelő ikon.
- 4. Ha az üzemmód nincs **"Heat"** vagy **"Hot water"** funkcióra állítva, a kijelzőn megjelenik a **"Wrong running mode!"** (Hibás üzemmód) felirat.

- A vészhelyzeti üzemmód akkor engedélyezett, ha hiba következett be, vagy aktiválódott a védelem és a kompresszor legalább 3 percre ki volt kapcsolva. Hibaelhárítás vagy a védelem befejezése esetén az egység a vészhelyzeti üzemmódra válthat a vezetékes vezérlő segítségével (ha az egység ki van kapcsolva).
- Vészhelyzeti üzemmódban nem lehet egyszerre használni a **"Hot water"** és **"Heat"** funkciókat.
- Ha az üzemmód "Heat"-re van állítva és az "Other thermal" (Kiegészítő hőforrás) vagy "Optional E-Heater" (kiegészítő elektromos melegítő) paraméter "Without" beállításon van, az egység nem tud vészhelyzeti üzemmódra kapcsolni.
- Ha az egység elvégzi a "**Heat"** műveletet az "Emergen. mode"-ban, és a vezérlő egység rendellenes állapotot észlel az alábbi funkcióknál: **"HP-Water Switch"** (Hőszivattyú áramláskapcsoló), **"Auxi.Heater 1"**(Kiegészítő melegítő 1), **"Auxi. heater 2"** (Kiegészítő melegítő 2) és **"Temp-AHLW"** (a kilépő víz hőmérséklet-szenzorja a hőszivattyú elektromos melegítőjén), akkor ez az üzemód azonnal befejeződik. Ugyancsak érvényes, hogy a vészállapot nem aktiválható, ha bekövetkeznek a fenti hibák.
- Ha az egység elvégzi a "Hot water" műveletet az "Emergen. mode"-ban, és a vezérlő egység rendellenes állapotot észlel az alábbi funkciónál: **"Auxi.-WTH"** (Védelem a víztartály elektromos melegítőjének túlmelegedése ellen), akkor ez az üzemód azonnal befejeződik. Ugyancsak érvényes, hogy a vészállapot nem aktiválható, ha bekövetkeznek a fenti hibák.
- A funkció aktiválása után kikapcsolásra kerülnek a **"Weekly Timer", "Preset mode", "Clock timer"** és **"Temp timer"** funkciók. Ezen kívül nem lesznek elérhetők az **"On/Off"**, **"Mode"**, **"Quiet mode"**, **"Weekly timer"** és "Preset mode", "Clock timer" és "Temp timer" műveletek.
- Vészhelyzeti üzemmódban nem működik a termosztát.
- Az üzemmódot csak kikapcsolt egységnél lehet beállítani, egyébként megjelenik egy figyelmeztető ablak: **"Please turn off the system first"** (Először kapcsolja ki a rendszert).
- A funkcióval együtt nem lehet aktiválni a "Floor debug", "Disinfection" és "Holiday mode" funkciókat. Ha próbálkozik a beállítással, megjelenik egy ablak az alábbi figyelmeztetéssel: **"Please disable the emergen. mode!"**  (Fejezze be a vészhelyzeti üzemmódot)**.**
- Áramkiesés után a vészhelyzeti üzemmód kikapcsolva marad.

#### **2.2.13 Nyaralás**

Használati utasítás:

A funkcióbeállító oldalon válassza ki a "Holiday Mode"-ot és állítsa be az "On"vagy "Off" állapotot.

Megjegyzések:

- Az üzemmódot csak kikapcsolt egységnél lehet beállítani, egyébként megjelenik egy figyelmeztető ablak: **"Please turn off the system first"** (Először kapcsolja ki a rendszert).
- Ha aktiválva van a **"Holiday Mode"** az üzemmód automatikusan a **"Heat"** funkcióra kapcsol. Az üzemmód-beállítás művelete és az egység be/kikapcsolása a vezérlővel nem lesz lehetséges.
- A **"Holiday mode"** aktiválása esetén a vezérlő automatikusan kikapcsolja a **"Weekly timer"**, **"Preset mode"**, **"Clock timer"** és **"Temp.timer"** funkciókat.
- Ha be van állítva a "**Holiday mode**" és az egység a helyiség hőmérséklete szerint van szabályozva, a javasolt beállított hőmérséklet (a helyiség hőmérséklete fűtésnél) 10 °C; ha az egység a kilépő víz hőmérséklete szerint van szabályozva, a javasolt beállított hőmérséklet (a kilépő víz hőmérséklete fűtésnél) 30°C.
- Ha aktiválva van a funkció, nem lehet egyidejűleg aktiválni a "Floor debug", "Emergen.mode", "Disinfection", **"Manual defrost", "Preset mode", "Weekly timer"**, **"Clock timer"** és **"Temp.timer" "** funkciókat, mert megjelenik egy ablak az alábbi figyelmeztetéssel: "Please disable the holiday mode!" (Fejezze be a Nyaralás módot!).
- Ezt a beállítást áramkiesés esetén megőrzi a memória.

#### **2.2.14 Előállított üzemmód**

Használati utasítás:

A funkcióbeállító oldalon válassza ki a **"Preset mode"** üzemmódot és lépjen be a beállítás oldalra.

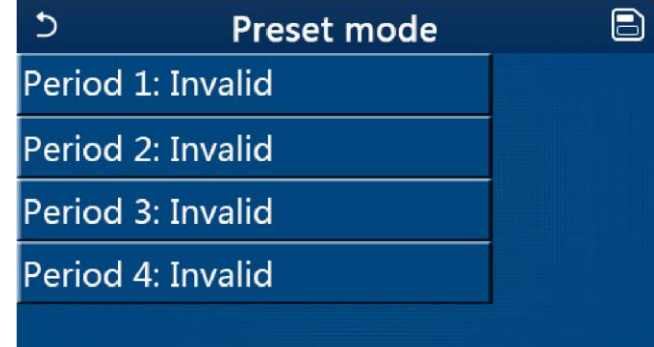

Az időszakasz (Period) beállítási oldalán az összes időszakaszt **"Valid"** (Érvényes) vagy **"Invalid"** (Érvénytelen) beállításra lehet állítani.

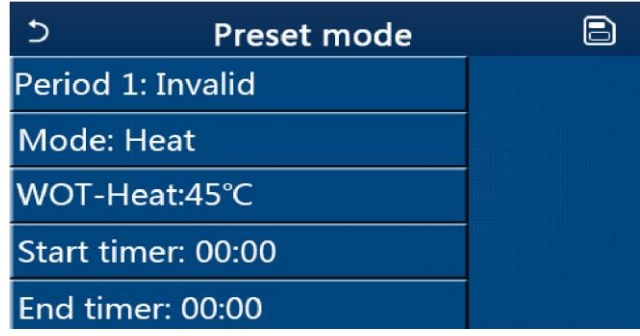

A **"Mode"** paraméter az üzemmód előbeállítására szolgál; a **"WOT-Heat"** (A kilépő víz hőmérséklete fűtésnél) a kilépő hideg/melegvíz előbeállítására szolgál; a **"Start timer"** (Időzítő indítása) / **"End timer"** (Időzítő befejezése) az idő előbeállítására szolgál. A "Save" megnyomásával a beállítás befejezése után az összes beállítás elmentésre kerül. Megjegyzések:

- Ha a "Preset mode" "Hot water" (Melegvíz) lehetőségre van állítva és a "Water tank" (Víztartály) "Without"-ra van állítva, a "Hot water" előbeállított mód automatikusan "Heat"-re (Fűtés) kapcsol.
- Ha egyszerre van beállítva a "Weekly timer" és a "Preset mode", akkor a "Preset mode", beállítása érvényesül.
- Ha víztartály is rendelkezésre áll, be lehet állítani a "**Heat", "Cool"** vagy "Hot water" üzemmódokat; ha nem áll rendelkezésre víztartály, akkor csak a "Heat" vagy "Cool" üzemmódot lehet beállítani.
- A **"Start timer"** (Időzítő indítása) időpontja meg kell, hogy előzze az **"End timer"** (Időzítő befejezése) időpontját, egyébként megjelenik a "Time setting wrong" (Hibás időbeállítás).
- A **"Preset mode"** beállítása egészen a manuális kikapcsolásig érvényes marad.
- A **"Start timer"** beállítási idejének kezdetekor az egység működni kezd az előbeállított üzemmódban. Ilyenkor mindig be lehet állítani az üzemmódot és a hőmérsékletet, de ez a beállítás nem lesz elmentve az előbeállított üzemmódba. Az "End timer" elérésekor az egység kikapcsol.
- Ezt a beállítást áramkiesés esetén megőrzi a memória.
- Ha aktiválva van a **"Weather depend"** üzemmód, és a **"Clock timer"** üzemmód a **"Hot water"** beállításon van, a **"Weather depend"** az üzemmód átállításánál kikapcsolásra kerül.

#### **2.2.15 Hibák visszaállítása**

Használati utasítás:

A funkcióbeállító oldalon válassza ki az **"Error reset"** funkciót, megjelenik egy párbeszéd-ablak, ahol az **"OK"**  megnyomásával a hiba visszaállításra kerül, a "Cancel" (Stornó) megnyomásával pedig változatlanul marad.

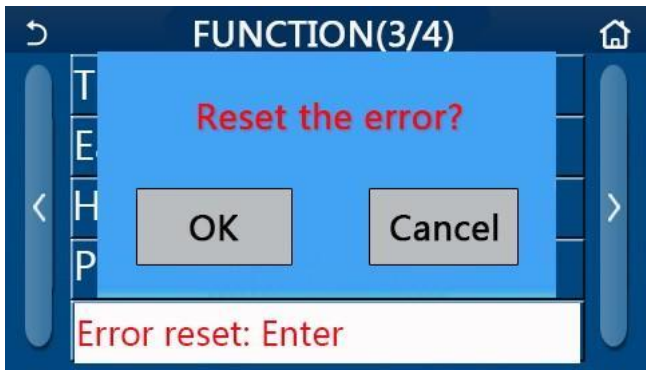

Megjegyzések:

● A műveletet csak kikapcsolt egységnél lehet végrehajtani.

#### **2.2.16 WiFi visszaállítása**

Használati utasítás:

Ha funkció beállításai oldalon megnyomja a **"WiFi"** gombot, megjelenik egy párbeszédpanel, ahol az **"OK"**  megnyomásával visszaállítja a Wi-Fi beállításokat, a **"Cancel"** megnyomásával pedig nem, és bezárja a párbeszédpanelt.

#### **2.2.17 Visszaállítás**

#### Használati utasítás:

Ha a funkcióbeállítási oldalon megnyomja a " **Reset"** gombot, megjelenik egy párbeszédpanel, ahol az **"OK"** gomb megnyomásával az összes felhasználói beállítás visszaáll, a " **Cancel"** gomb megnyomásával pedig nem, és a visszatér a funkcióbeállítási oldal.

Megjegyzések:

- A műveletet csak kikapcsolt egységnél lehet végrehajtani.
- A funkció nem érvényesül a "**Temp. timer"** (Hőm. időzítő), "Clock timer" (Óra időzítő),
- **"Preset mode"** (Előbeállított mód), **"Weekly timer"** (Egyhetes időzítő) és **"Weather depend"** (Időjárás szerint) funkcióknál).

#### **2.2.18 Gyerekzár**

Használati utasítás:

Ha ez a funkció **"ON"** értékre van állítva, akkor a kezdőlap jelenik meg, és nem működik semmilyen érintéses művelet. Ez a funkció a Home gomb 6 másodpercig tartó lenyomásával kikapcsolható.

### **2.3 A felhasználói paraméterek beállítása**

Használati utasítás:

1. A menü oldalon nyomja meg a **"PARAMETER"-**t, a lenti ábra szerint beléphet a paraméterek beállítási oldalára.

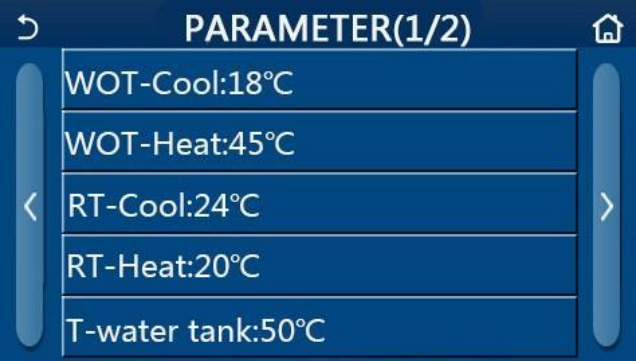

PARAMETER oldal a paraméterek beállításához

- 2. A paraméterek beállítási oldalán a nyilak megnyomásával lehet a kívánt paraméter oldalára lapozni.
- 3. A beállítás mentéséhez nyomja meg az **"OK"** -t, és az egység eszerint működik majd. A beállítás nem lesz érvényes a "Cancel" megnyomása esetén.

#### Megjegyzések:

Különböző kiinduló értékű, különböző körülmények közötti paraméterekre érvényes, hogy a körülmények megváltozása esetén ennek megfelelően megváltozik a kiinduló érték is. Áramkiesés esetén az összes paramétert megőrzi a memória.

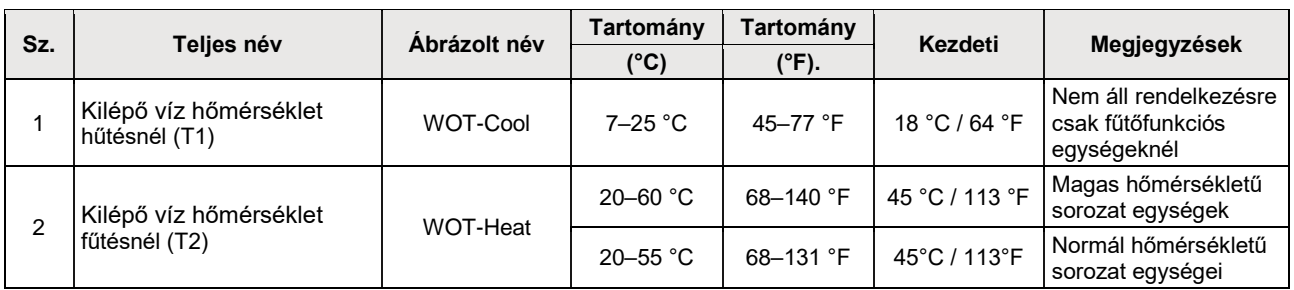

#### **Paraméterek beállítása**

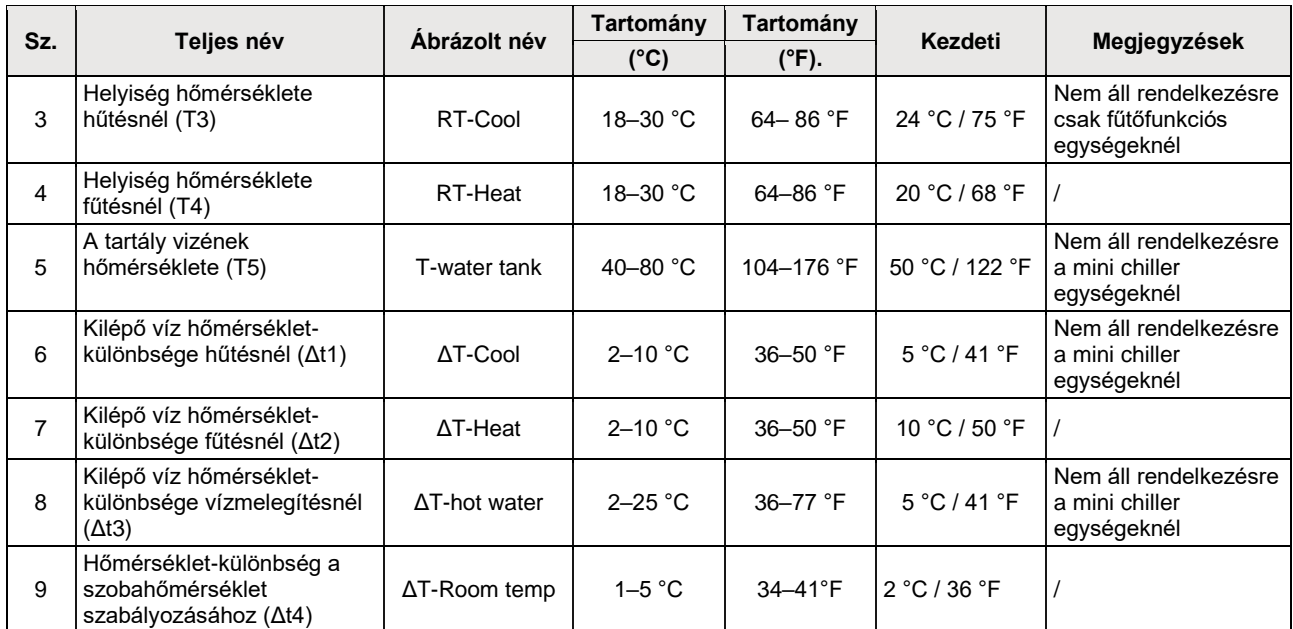

## **2.4 Az üzemeltetési paraméterek beállítása**

#### Használati utasítás:

Ha a menü oldalon megnyomja a "Commision"-t (Üzembe helyezés), beléphet az üzemeltetési paraméterek oldalára, ahol a bal oldal a funkciók beállítására, a jobb oldal pedig a paraméterek beállítására szolgál, a lenti ábra szerint.

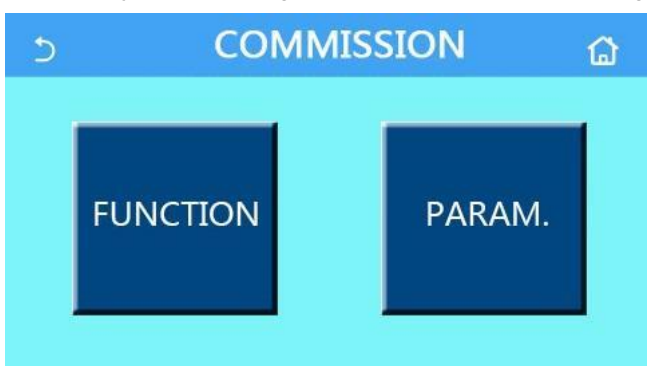

- Ha egy funkció állapotát megváltoztatja az üzemeltetési paraméterek beállításának oldalán, a rendszer automatikusan elmenti a változást, és ez a változás áramszünet esetén is megmarad.
- Az üzemeltetési paraméterek beállítását csak erre felhatalmazott, szakképzett szerviztechnikus változtathatja meg, különben ez hátrányosan befolyásolhatja az egység működését.

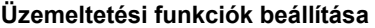

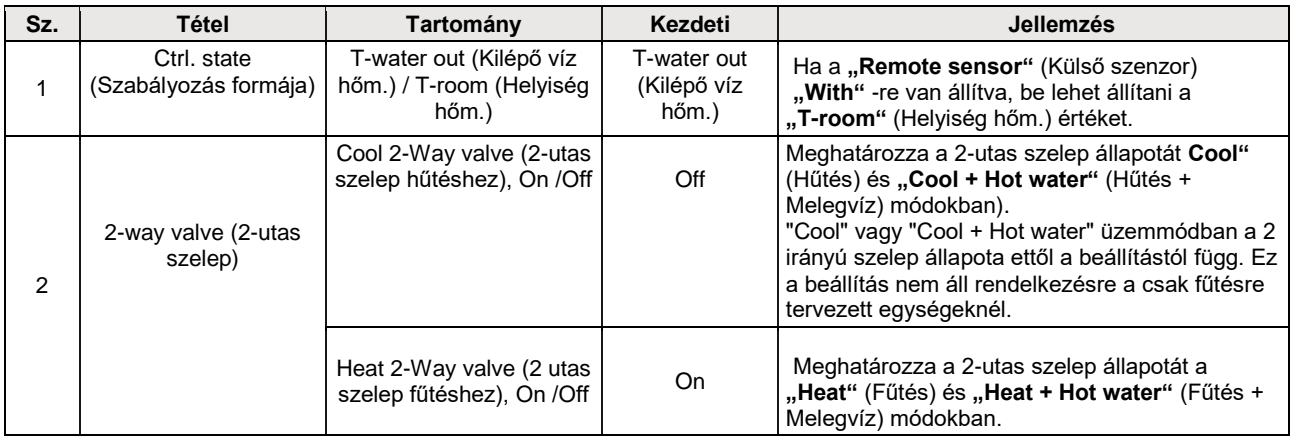

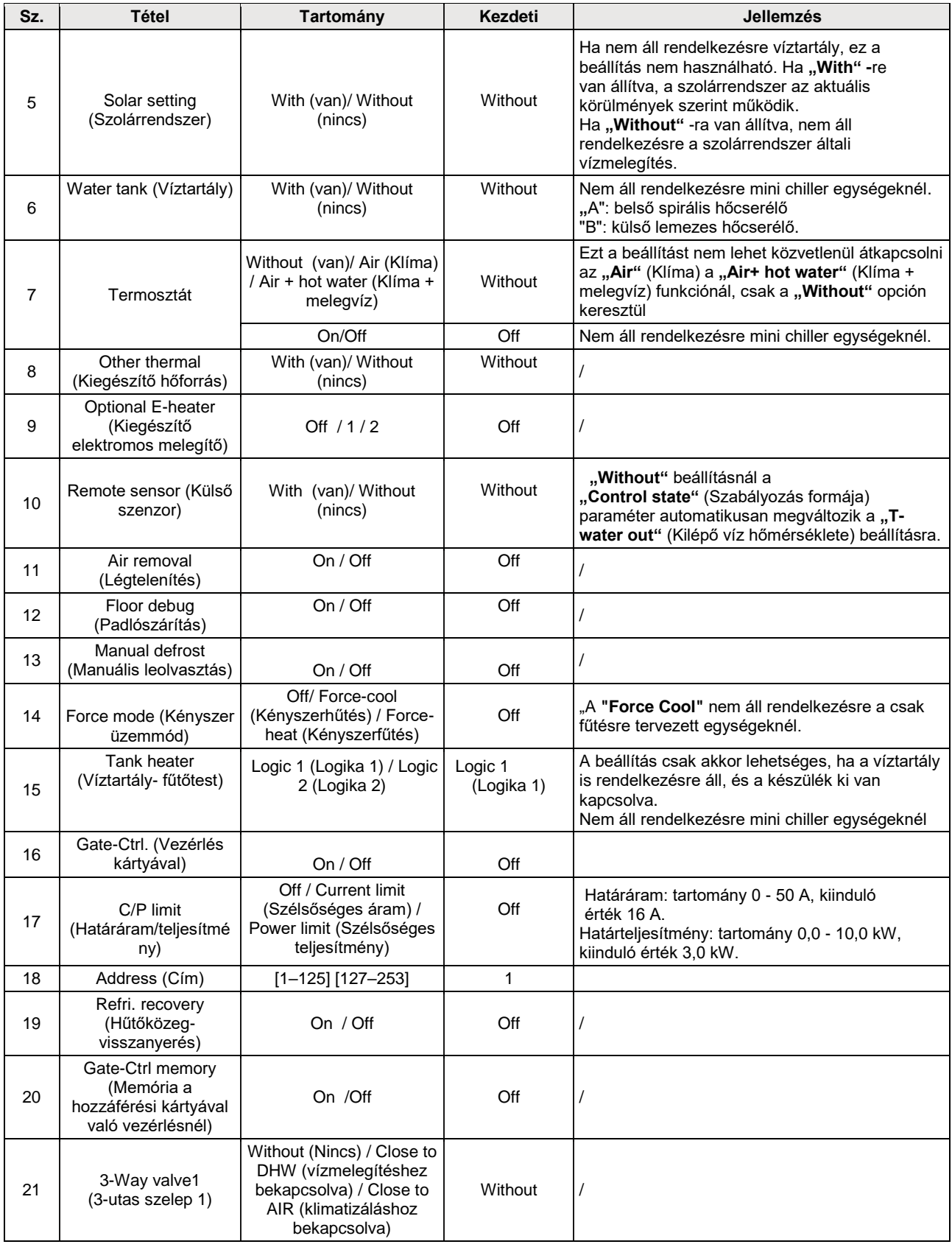

#### **Üzemi paraméterek beállítása**

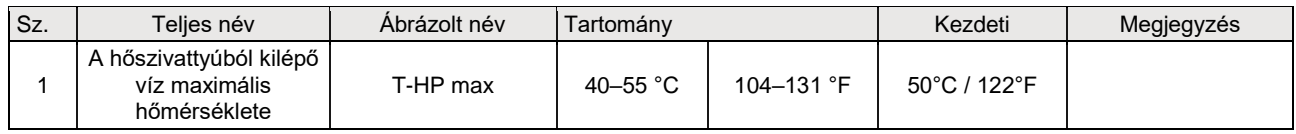

#### **2.4.1 A szabályozás módja**

Használati utasítás:

Ha az üzemeltetési paraméterek oldalán megnyomja a "Ctrl. state"-et, be tudja állítani a "T-water out" (Kilépő víz hőm.) vagy a "T-room" (Helyiség hőm.) értéket.

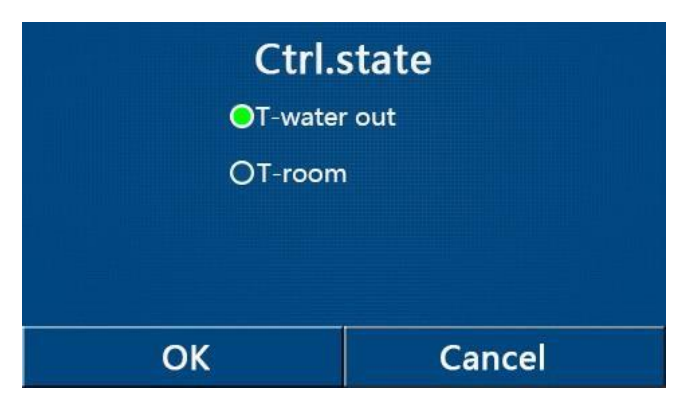

Megjegyzések:

- Ha a **"Remote sensor"** paraméter **"With"** beállításon van, be lehet állítani a **"T- water out"** vagy **"T-room"** értéket. Ha a**"Remot sensor"** a **"Without"** beállításon van, csak a **"T-water out "** értéket lehet beállítani.
- Ezt a beállítást áramkiesés esetén megőrzi a memória.

#### **2.4.2 2-utas szelep**

Használati utasítás:

Ha az üzemeltetési paraméterek beállítási oldalán megnyomja a **"Cool 2-Way valve"** (2-utas szelep hűtésnél) vagy **"Heat 2-Way valve"** (2-utas szelep fűtésnél) funkciót, megjelenik az adott beállítási oldal.

Megjegyzések:

- Ez a beállítás nem áll rendelkezésre a csak fűtésre tervezett egységeknél.
- **"A "Cool 2-Way valve"** a 2-utas szelep állapotát határozza meg **"Cool"** (Hűtés) vagy **"Cool + Hot water"** (Hűtés + Melegvíz) módban, míg a "Heat 2-Way valve" a 2-utas szelep állapotát határozza meg "Heat" (Fűtés) vagy "Heat **+ Hot water"** (Fűtés + Melegvíz) módban).
- Ezt a beállítást áramkiesés esetén megőrzi a memória.

#### **2.4.3 Szolárrendszer**

Használati utasítás:

- 1. A beállítás nem áll rendelkezésre a mini chiller egységeknél.
- 2. Ha az üzemeltetési paraméterek beállítási oldalán megnyomja a **"Solar setting"** funkciót, megjelenik a megfelelő almenü.
- 3. Az almenü oldalon be lehet állítani a **"Solar setting"** -et a **"With"** vagy **"Without"** lehetőségre.
- 4. Az almenü oldalon be lehet állítani a **"Solar heater"-t** (Szoláris melegítés) az **"On"** vagy **"Off"** állapotra.

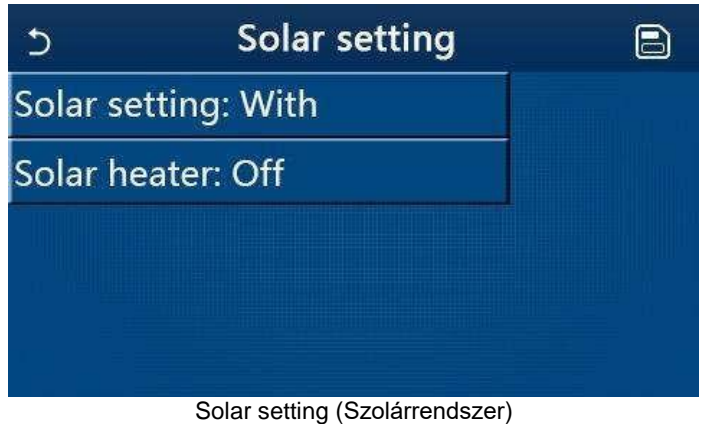

Megjegyzések:

● Ezt a beállítást bekapcsolt és kikapcsolt egységnél is el lehet végezni.

- Ez a beállítás csak akkor használható, ha víztartály is van. Ha nem áll rendelkezésre víztartály, ez a beállítás nem lesz elérhető.
- Ezt a beállítást áramkiesés esetén megőrzi a memória.

#### **2.4.4 Víztartály**

Használati utasítás:

Ha az üzemeltetési paraméterek beállítási oldalán megnyomja a "Water tank"-et megjelenik a megfelelő beállítási oldal, ahol a "Water tank" funkciót "Without", "With A" vagy "With B" állapotra lehet állítani.

Megjegyzések:

- Ezt a beállítást áramkiesés esetén megőrzi a memória.
- A beállítás csak kikapcsolt egységnél érvényesül.

#### **2.4.5 Termosztát**

Használati utasítás:

- 1. Ha az üzemeltetési paraméterek beállítási oldalán megnyomja a **"Thermostat"** funkciót, megjelenik a megfelelő beállítási oldal.
- 2. A **"Thermostat"** beállítási oldalán be lehet állítani az **"Air (Klíma)"**, **"Without"** vagy **"Air + hot water"** (Klíma + melegvíz) funkciót. "Air" vagy "Air + hot water" beállítás esetén az egység termosztát által beállított üzemmódban működik; **"Without"** beállítás esetén az egység a vezérlőpanel által beállított üzemmódban működik.
- 3. A mini chiller egységeknél az "On" vagy "Off" beállítás lehetséges.

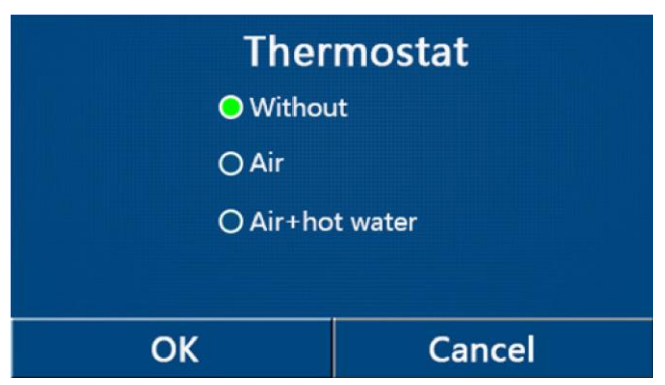

- Ha a "Water tank" paraméter "Without" -ra van állítva, nem használható az "Air + hot water" üzemmód.
- Ha aktiválva van a **"Floor debug"** (Padlószárítás) vagy **"Emergen. mode"** (Vészállapot), a termosztát funkció nem érvényesül.
- Ha a **"Thermostat"** paraméter az **"Air"** vagy **"Air + hot water"** beállításon van, a **Temp. Timer** (hőmérséklet időzítő) automatikusan kikapcsol, és a készülék a termosztát által beállított üzemmód szerint működik. Ugyanakkor a kezelőpanelen az üzemmód beállítása és a be-/kikapcsolás nem működik.
- Ha a "Thermostat" paraméter "Air" beállításon van, az egység a termosztát beállítása szerint dolgozik.
- Ha a "Thermostat" paraméter "Air + hot water" beállításon van és a termosztát ki van kapcsolva, az egység tovább működhet **"Hot water"** módban. Ebben az esetben az ON/OFF ikon a kezdőoldalon nem jelzi az egység üzemeltetési állapotát. Az üzemeltetési paraméterek elérhetők a paraméterek ábrázolási oldalán.
- Ha a "Thermostat" paraméter "Air + hot water" beállításon van, a vezérlőpanelen be lehet állítani a műveletek prioritását (részletekért lásd 2.2.3 a 2.2.4).
- A **"Thermostat"** paraméter állapotát csak kikapcsolt egységnél lehet megváltoztatni.
- Aktiválása esetén nem lehet egyidejűleg aktiválni a "Floor debug", "Air removal" és "Emergen.mode" üzemmódokat.
- Ezt a beállítást áramkiesés esetén megőrzi a memória.

#### **2.4.6 Kiegészítő hőforrás**

Használati utasítás:

Ha az üzemeltetési paraméterek beállítási oldalán megnyomja az "Other thermal" funkciót, megjelenik a megfelelő beállítási oldal.

A beállítási oldalon be lehet állítani az "Other thermal" paramétert a "With" vagy "Without" lehetőségre, és a "T-**Other switch on"** (A kiegészítő hőforrás bekapcsolási hőmérséklete) paramétert a kívánt értékre. Ha az **"Other thermal"** paraméter **"With"** beállításon van, be lehet állítani a tartalék hőforrás üzemmódját.

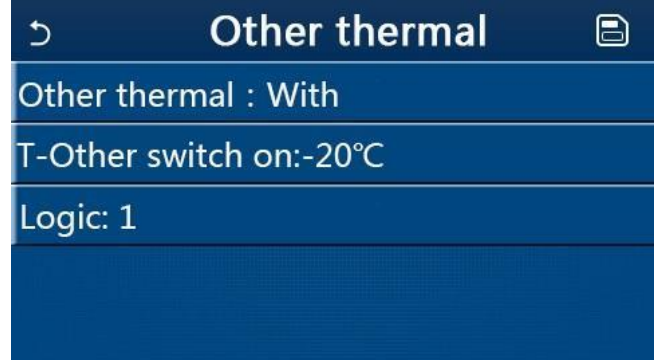

Megjegyzések:

- Ezt a beállítást áramkiesés esetén megőrzi a memória.
- A kiegészítő hőforráshoz 3 működési logika áll rendelkezésre.

Logic 1 (Logika 1)

- 1. **"Heat"** és **"Heat + hot water** üzemmódban a kiegészítő hőforrás kívánt hőmérséklete ugyanolyan kell, hogy legyen, mint a "WOT-Heat" (Kilépő víz hőmérséklete fűtésnél); "Hot water" üzemmódban a kívánt hőmérséklet **"T-Water tank"** a + 5 °C és 60 °C értékek kisebbike kell, hogy legyen.
- 2. **"Heat"** üzemmódban a kiegészítő forrás vízszivattyújának állandóan aktívnak kell lennie.
- 3. **"Heat"** üzemmódban a 2-utas szelep a vezérlőpanel beállítása alapján lesz vezérelve. Fűtés funkció közben a hőszivattyú egységének vízszivattyúja le lesz állítva; készenléti módban viszont a vízszivattyú működik, de a kiegészítő hőforrás lesz leállítva.

**"Hot water"** üzemmódban a 3-utas szelep a víztartályra lesz kapcsolva a hőszivattyú

vízszivattyúja mindig le lesz állítva, de a kiegészítő hőforrás működik.

**"Heat + Hot water"** módban a kiegészítő hőforrás csak a helyiség fűtéséhez használatos, és a vízmelegítéshez a víztartály elektromos melegítőteste szolgál.

Ilyen esetben a kétutas szelep a vezérlőpanel beállítása szerint lesz vezérelve és a 3-utas szelep mindig a helyiség fűtőrendszerére lesz kapcsolva. Fűtés funkció közben a hőszivattyú egységének vízszivattyúja le lesz állítva; készenléti módban viszont a hőszivattyú vízszivattyúja működik.

#### **Logic 2 (Logika 2)**

- 1. **"Heat"** és **"Heat + hot water** üzemmódban a kiegészítő hőforrás kívánt hőmérséklete ugyanolyan kell, hogy legyen, mint a **"WOT-Heat"** (Kilépő víz hőmérséklete fűtésnél) és mindkét érték kisebb vagy egyenlő, mint 60 °C; **"Hot water"** üzemmódban a kívánt hőmérséklet **"T-Water tank"** a + 5 °C és 60 °C értékek kisebbike kell, hogy legyen.
- 2. **"Heat"** üzemmódban a kiegészítő forrás vízszivattyújának állandóan aktívnak kell lennie.
- 3. **"Heat"** üzemmódban a 2-utas szelep a vezérlőpanel beállítása alapján lesz vezérelve. Fűtés funkció közben a hőszivattyú egységének vízszivattyúja le lesz állítva; készenléti módban viszont a vízszivattyú működik, de a kiegészítő hőforrás lesz leállítva.

**"Hot water"** üzemmódban a 3-utas szelep a víztartályra lesz kapcsolva a hőszivattyú vízszivattyúja mindig le lesz állítva, de a kiegészítő hőforrás működik.

**"Heat + Hot water"** módban (a **"Heat"** az elsődleges üzemmód) a kiegészítő hőforrás csak a helyiség

fűtéséhez használatos, és a vízmelegítéshez a víztartály elektromos melegítőteste szolgál. Ilyen esetben a kétutas szelep a vezérlőpanel beállítása szerint lesz vezérelve és a 3-utas szelep mindig a fűtésre lesz kapcsolva. Fűtés funkció közben a hőszivattyú egységének vízszivattyúja le lesz állítva; készenléti módban viszont a hőszivattyú vízszivattyúja működik.

**"Heat + Hot water"** módban (a **"Hot water**" az elsődleges üzemmód) a kiegészítő hőforrás a helyiség fűtéséhez és vízmelegítéshez használatos. A kiegészítő hőforrás először a vízmelegítéshez használatos, a"T-water tank" (víztartály hőmérséklete) kívánt értékének elérése után pedig a fűtéshez.

#### Logic 3 (Logika 3)

A hőszivattyú csak jelet küld a kiegészítő hőforrásnak, de minden vezérlési logikát "önállóan" kell biztosítani.

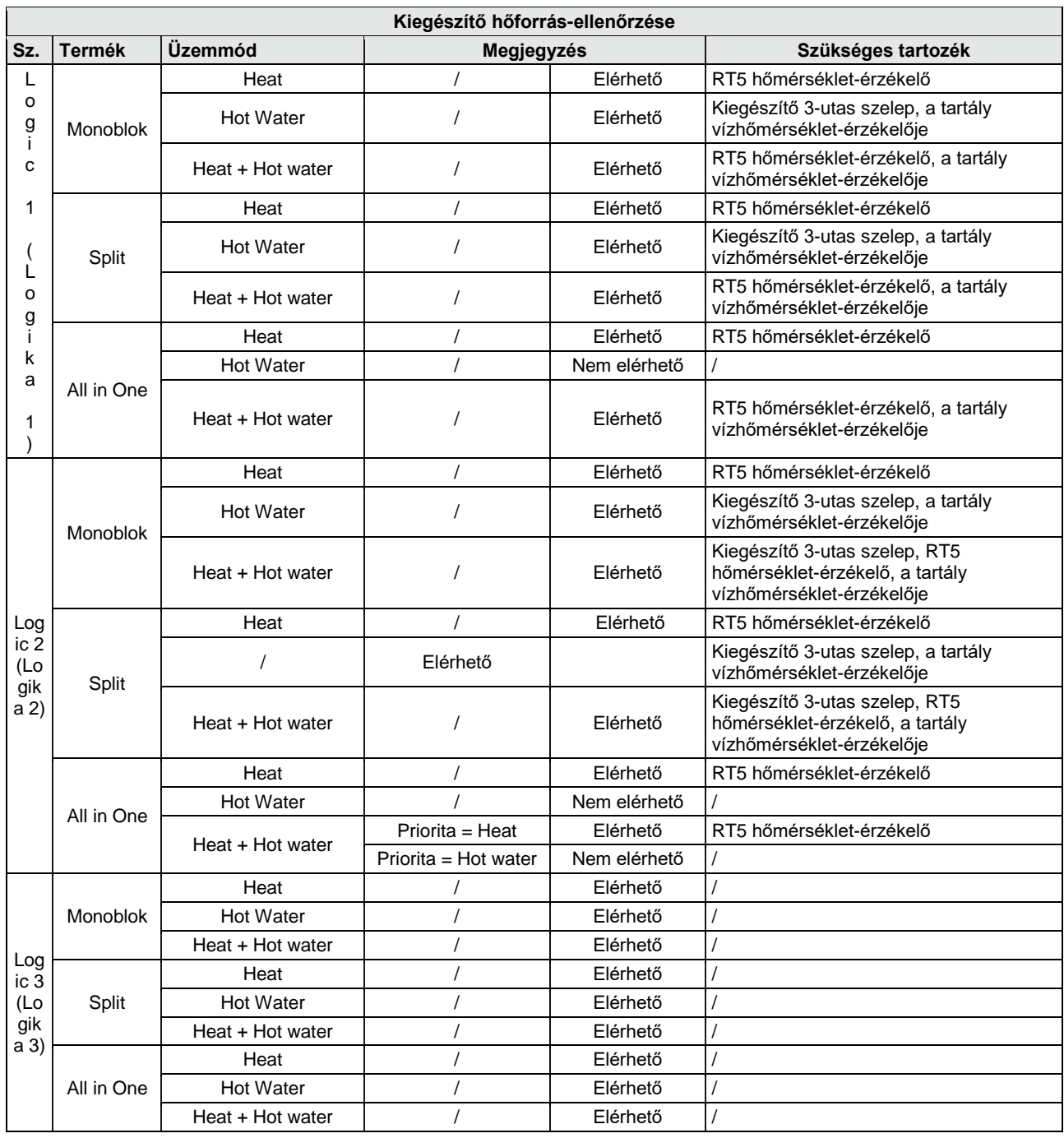

#### **2.4.7 Kiegészítő elektromos melegítő**

Használati utasítás:

- 1. Ha az üzemeltetési paraméterek beállítási oldalán megnyomja az "Optional E-Heater -t, megjelenik a megfelelő beállítási oldal.
- 2. Az **"Optional E-Heater"** beállítási oldalán az **"1"**, **"2"** vagy **"Off"** lehetőségeket lehet beállítani.
- 3. A T-Eheater beállítása a külső hőmérséklettel való összehasonlításra szolgál. A kiegészítő elektromos melegítő különféleképpen működik, az összehasonlítási eredmények szerint.

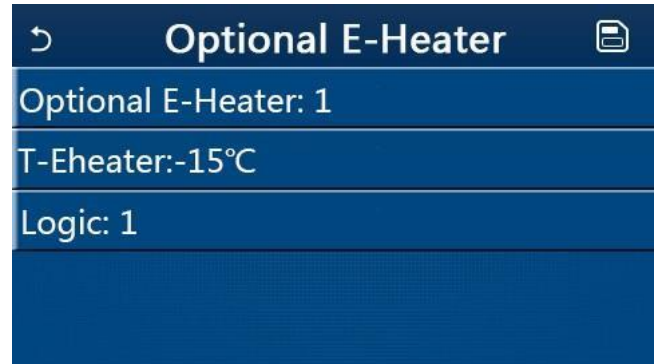

Megjegyzések:

- Ezt a beállítást áramkiesés esetén megőrzi a memória.
- Aktiválni vagy az **"Other thermal"** vagy **"Optional E-Heater"** forrásokat lehet, de soha nem egyszerre mindkettőt.
- Az **"Optional E-Heater"**-hez két működési logika állítható be.
- Logic 1 (Logika 1): A hőszivattyú és a kiegészítő elektromos fűtés egyidejű működtetése nem lehetséges.
- Logic 2 (Logika 2): A hőszivattyú és az elektromos kiegészítő fűtés egyidejűleg is elindítható, ha a külső hőmérséklet alacsonyabb, mint a T-Eheater.
- A kiegészítő elektromos fűtés és a víztartály fűtése nem működik egyszerre.

#### **2.4.8 Külső hőmérséklet szenzor**

Használati utasítás:

Ha az üzemeltetési paraméterek beállítási oldalán megnyomja az "Remote sensor"-t, megjelenik a megfelelő beállítási oldal, ahol be lehet állítani a "With" (vagy "Without" lehetőséget. Megjegyzések:

- Ezt a beállítást áramkiesés esetén megőrzi a memória.
- Ha a "Remote sensor" a "With" beállításon van, be lehet állítani a "Ctrl. State"-t (Szabályozás módja) a "T**room"**-ra (Helyiség hőmérséklete).

#### **2.4.9 Légtelenítés**

Használati utasítás:

Ha az üzemeltetési paraméterek beállítási oldalán megnyomja az "Air Removal"-t, megjelenik a megfelelő beállítási oldal, ahol be lehet állítani az "Air" (Bekapcsolva fűtés irányban) vagy "Water tank"(Bekapcsolva vízmelegítés irányban), vagy "Off" (Kikapcsolva) lehetőségeket).

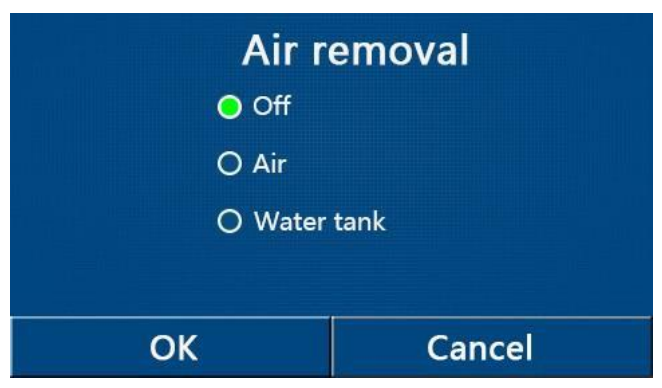

Ezt a beállítást áramkiesés esetén megőrzi a memória.

Ezt a beállítást csak kikapcsolt egységnél lehet aktiválni. Ha ez a paraméter "Air" vagy "Water tank" beállításon van, az egységet nem lehet bekapcsolni.

#### **2.4.10 Padlószárítás**

Használati utasítás:

1. Ha az üzemeltetési paraméterek beállítási oldalán megnyomja a **"Floor Debug"**-ot**,** megjelenik a megfelelő beállítási oldal.

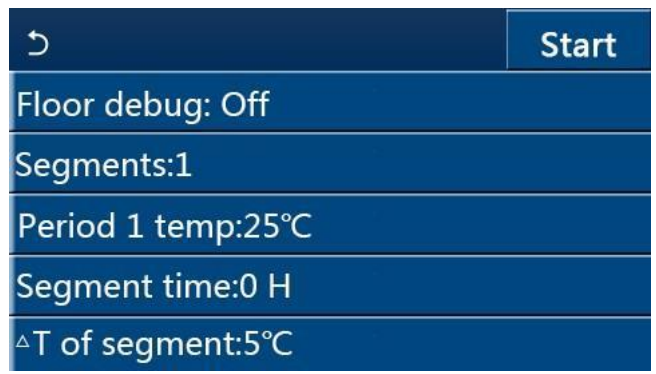

2. A beállítási oldalon be lehet állítani a **"Floor debug"** (Padlószárítás)**, "Segments"** (Szegmensek), **"Period 1 temp"**  (1. szegmens hőm.), **"Segment time"** (Szegmens időtartama) a **"ΔT of segment"** (Szegmensek hőmérsékletkülönbségei) értékeket.

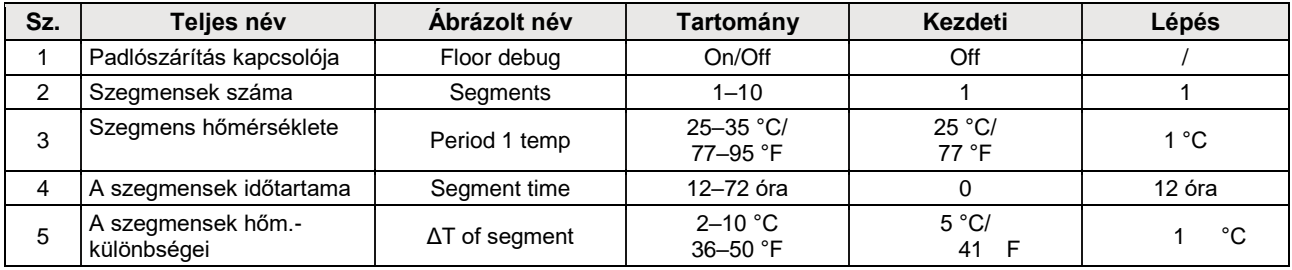

3. A beállítás befejezése után a **"Start"** megnyomásával a beállítás elmentésre kerül és a funkció működni kezd, a **"Stop"** megnyomásával a funkció leáll.

- Ezt a funkciót csak kikapcsolt egységnél lehet aktiválni. Ha bekapcsolt egységnél próbálja aktiválni a funkciót, megjelenik egy figyelmeztető ablak: **"Please turn off the system first"** (Először kapcsolja ki a rendszert).
- A funkció aktiválása után a be/kikapcsolás műveletet nem lehet elvégezni. Az On/Off kapcsoló megnyomása esetén megjelenik egy figyelmeztető ablak az alábbi szöveggel: **"Please disable the floor debug!"** (Fejezze be a padlószárítást!).
- **•** A "Floor debug" funkció aktiválása után kikapcsolásra kerül a "Weekly Timer" "Clock timer" "Temp. timer" és a "Preset mode".
- A **"Floor debug"** funkcióval együtt nem lehet egyszerre aktiválni az **"Emergen. mode"**, "Disinfection" "Holiday **mode"**, **"Manual defrost"**, **"Forced mode"** és a **"Refri. recovery"** üzemmódokat. Ha megpróbálja aktiválni ezeket a funkciókat, megjelenik egy figyelmeztető ablak: "Please disable the floor debug!" (Fejezze be a padlómelegítést!).
- Áramkiesés után a **"Floor debug"** funkció kikapcsol és a működési ideje lenullázódik.
- A **"Floor debug"** funkció aktiválása után ábrázolni lehet a **"T-floor debug"** (Padlószárítás hőm.) a **"Debug time"** (Padlószárítás ideje) értékeket.
- Ha aktiválva volt a **"Floor debug"** funkció, és rendesen működik, a menü oldal felső részén megjelenik a megfelelő ikon.
- A **"Floor debug"** funkció aktiválása előtt ellenőrizze, hogy a **"Segment time"** (Szegmens időtartama) értéke nem egyenlő a nullával. Ha nullával egyenlő, megjelenik egy figyelmeztető ablak: "Segment time wrong!" (Rossz

szegmens időtartam). Ilyen esetben a **"Floor debug"** funkciót csak a **"Segment time"** értékének megváltoztatása után lehet aktiválni.

#### **2.4.11 Manuális leolvasztás**

Használati utasítás:

Ha az üzemeltetési paraméterek beállítási oldalán megnyomja a "Manual defrost"-ot, megjelenik a megfelelő beállítási oldal.

Megjegyzések:

- Ezt a beállítást áramkiesés esetén nem őrzi meg a memória.
- Ezt a beállítást csak kikapcsolt egységnél lehet aktiválni. A funkció aktiválása után az egységet nem lehet bekapcsolni.
- A leolvasztás befejeződik, ha a leolvasztás hőmérséklete eléri a 20 °C értéket, vagy a leolvasztás időtartama eléri a 10 perc értéket.

#### **2.4.12 Kényszer üzemmód**

Használati utasítás:

- Ha az üzemeltetési paraméterek beállítási oldalán megnyomja a "Force mode"-ot, megjelenik a megfelelő beállítási oldal.
- **1.** A **"Force mode"** beállítási oldalon be lehet állítani a **"Force-cool"** (Kényszerhűtés), **"Force-heat"**  (Kényszerfűtés) vagy **"Off"** (Kikapcsolva) lehetőségeket. **"Force- cool"** vagy **"Force-heat"** beállítása esetén a vezérlőpanel közvetlenül visszatér a kezdőoldalra és az ON/OFF kapcsoló kivételével bármelyik tétel megnyomására egy ablak megjelenítésével reagál az alábbi szöveggel: "The force**mode is running!" (Kényszermód használata).** Ilyen esetben a **"Force mode"** az ON/OFF megnyomásával befejezhető.

Megjegyzések:

- Ezt a funkciót csak akkor lehet végrehajtani, ha az egység éppen újból csatlakoztatva lett az áramellátáshoz, és még nem lett bekapcsolva. Ha az egység már újból üzemel, akkor ez a funkció nem elérhető és megjelenik a **"Wrong operation!"** (Hibás művelet!) figyelmeztetés.
- Ezt a beállítást áramkiesés esetén nem őrzi meg a memória.

#### **2.4.13 Vezérlés belépőkártyával**

Használati utasítás:

Ha az üzemeltetési paraméterek beállítási oldalán megnyomja a **"Gate-Ctrl."** ot, megjelenik az adott beállítási oldal.

Megjegyzések:

- A **"Gate-Ctrl."** funkció aktiválása után a vezérlőpanel érzékeli a kártyaolvasó állapotát. Ha a kártya be van helyezve az olvasóba, az egység rendesen működik. Ha nincs behelyezve, akkor a vezérlő kikapcsolja a rendszert, és visszatér a kezdőoldalra. Ebben az esetben az eszközt nem lehet vezérelni és a kijelző megérintése esetén csak egy figyelmeztetés jelenik meg. Az egység csak akkor folytatja a rendes működést, ha a kártyát behelyezte a kártyaolvasóba, és felújítja a vezérlőpanel be/kikapcsolási állapotát, amelyik a kártya eltávolításának pillanatában volt érvényes.
- Ezt a beállítást áramkiesés esetén megőrzi a memória.

#### **2.4.14 Határáram/határteljesítmény**

Használati utasítás:

- 1. Ha az üzemeltetési paraméterek beállítási oldalán megnyomja a "Current limit" -et, be lehet állítani az **"On"** vagy **"Off" leetőséget**
- 2. **"Off"** (Kikapcsolva) beállításnál nem lehet beállítani sem a határáramot, sem a határteljesítményt. Ha be van állítva a "Current Limit" vagy a "Power Limit", be lehet állítani a megfelelő értéket.
- 3. A beállítás mentéséhez nyomja meg a **"Save"** ikont.

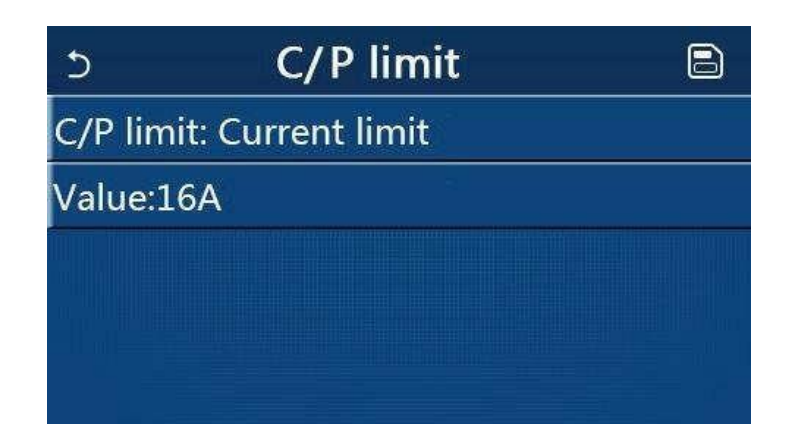

● Ezt a beállítást áramkiesés esetén megőrzi a memória.

#### **2.4.15 Cím**

Használati utasítás:

Ha az üzemeltetési paraméterek beállítási oldalán megnyomja az "Address"-t, be lehet állítani a címet. Megjegyzések:

- A vezérlőpanel címének beállításához használatos, hogy csatlakoztatni lehessen a központi vezérlőrendszerhez.
- Ezt a beállítást áramkiesés esetén megőrzi a memória.
- A beállítási tartomány 1–125 és 127–253.
- Az alapértelmezett cím az első csatlakoztatásnál az 1.

#### **2.4.16 Hűtőközeg-visszanyerés**

Használati utasítás:

Ha az üzemeltetési paraméterek beállítási oldalán megnyomja a **"Refri. recovery"**-t, megjelenik a megfelelő beállítási oldal.

Ha a **"Refri. recovery"** paraméter **"On"** -ra van állítva, a vezérlőpanel visszatér a kezdőoldalra. Ebben az esetben a vezérlőpanel az On/Off kivételével nem reagál egy műveletre sem, hanem megjelenik egy párbeszéd-ablak az alábbi figyelmeztetéssel: "The refrigerant recovery is running!" (Hűtőközegvisszanyerés folyamatban). Az ON/OFF megnyomásával a hűtőközeg-visszanyerés ütemmód befejeződik.

Megjegyzések:

Ezt a funkciót csak akkor lehet végrehajtani, ha az egység éppen újból csatlakoztatva lett az áramellátáshoz, és még nem lett bekapcsolva. Ha az egység már újból üzemel, akkor ez a funkció nem elérhető és megjelenik a **"Wrong operation!"** (Hibás művelet!) figyelmeztetés.

● Ezt a beállítást áramkiesés esetén nem őrzi meg a memória.

#### **2.4.17 A víztartály fűtőtestének vezérlőlogikája**

Használati utasítás:

Ha az üzemeltetési paraméterek beállítási oldalán megnyomja a "**Tank heater"-t**, megjelenik a víztartály fűtőtestének vezérlőlogika beállítási oldala.

- Ha nem áll rendelkezésre víztartály, megjelenik a "**Reserved"** (Fenntartva).
- Ezt a beállítást csak kikapcsolt egységnél lehet elvégezni.
- Ezt a beállítást áramkiesés esetén el lehet menteni a memóriába.
- Logic 1 (Logika 1): **SOHA** nincs engedélyezve, hogy az egység kompresszora és a víztartály fűtőteste vagy a kiegészítő elektromos fűtőtest egyszerre működjenek.
- Logic 2 (Logika 2): A **"Heating/Cooling + Hot water"** üzemmód beállítása esetén, amikor a melegvíz élvezi az elsőbbséget, és a Tset ≥ THPmax + ΔThot water + 2: ha a víz hőmérséklete a tartályban eléri a THPmax értéket, bekapcsol a víztartály elektromos fűtőteste és melegíteni kezdi a vizet, ezzel egyidejűleg a kompresszor fűtés/hűtés módra vált, a víztartály elektromos fűtőteste és a kompresszor egyszerre lesz bekapcsolva.

#### **2.4.18 Memória belépőkártyával történő vezérlésnél**

Használati utasítás:

Ha az üzemeltetési paraméterek beállítási oldalán megnyomja a **"Gate-Ctrl. Memory"**-t, megjelenik a megfelelő beállítási oldal.

Megjegyzések:

- Ha ez a beállítás engedélyezve van, a **"Gate-Ctrl"** elmentésre kerül áramkiesés esetén.
- Ha ez a beállítás nincs engedélyezve a "Gate-Ctrl" nem kerül elmentésre áramkiesés esetén.

#### **2.4.19 3-utas szelep 1**

Használati utasítás:

Ha az üzemeltetési paraméterek beállítási oldalán megnyomja a **"3-Way valve1"-et**, megjelenik a megfelelő beállítási oldal.

Megjegyzések:

- Ezt a beállítást áramkiesés esetén megőrzi a memória.
- Három lehetőség áll rendelkezésre: "Without" (Nincs), "Close to DHW" (Bekapcsolva vízmelegítésnél) és "Close **to AIR"** (Bekapcsolva klimatizálásnál.

#### **2.4.20 Paraméterek beállítása**

Használati utasítás:

Ha az üzemeltetési paraméterek beállítási oldalán megnyomja "PARAM."-ot, ábrázolásra kerül az alábbi oldal.

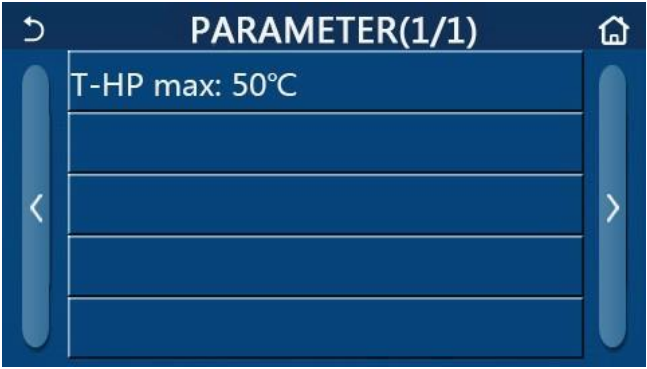

Üzemeltetési paraméterek beállítási oldala

Ezen az oldalon válassza ki a kívánt tételt és lépjen be az adott oldalra.

A beállítás mentéséhez nyomja meg az **"OK"** -t, és az egység eszerint működik majd. A **"Cancel"** megnyomása esetén a beállítás nem lesz elmentve és befejeződik.

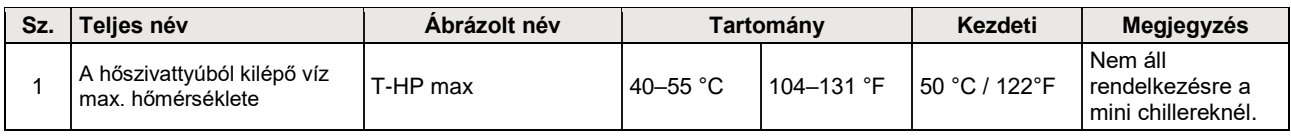

Megjegyzések:

- Különböző kiinduló értékű, különböző körülmények közötti paraméterekre érvényes, hogy a körülmények megváltozása esetén ennek megfelelően megváltozik a kiinduló érték is.
- Áramkiesés esetén az összes paramétert megőrzi a memória.

## **2.5 Ábrázolás**

Használati utasítás:

A menü oldalon nyomja meg a**"VIEW"**-t (Ábrázolás), ezzel belép az almenü oldalra a lenti ábra szerint.

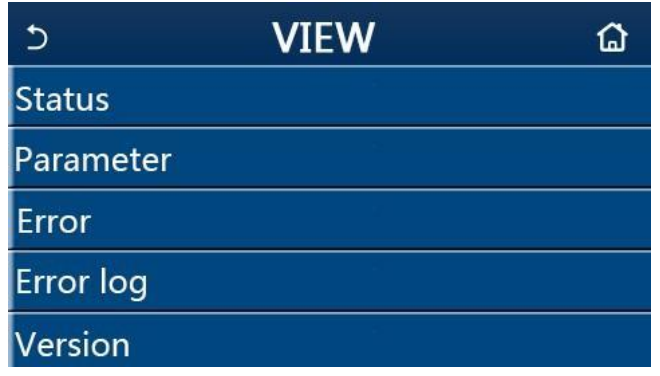

#### VIEW (Ábrázolás) oldal

#### **2.5.1 Állapotábrázolás**

Használati utasítás:

Ha a "VIEW" oldalon megnyomja a "Status" -t (Állapot), meg lehet jeleníteni az egység állapotát, lásd lenti ábra.

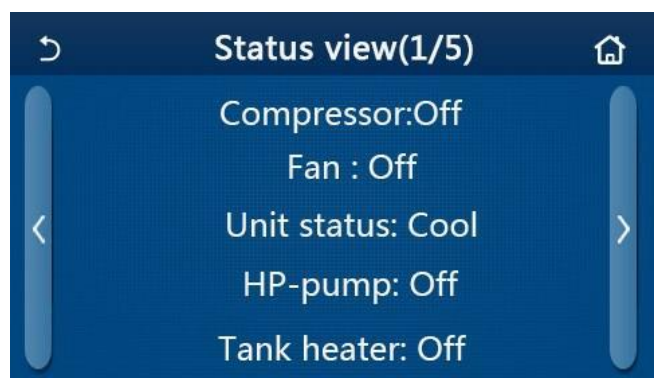

Status view (Állapotábrázolás) oldal

#### **Ábrázolható állapotok**

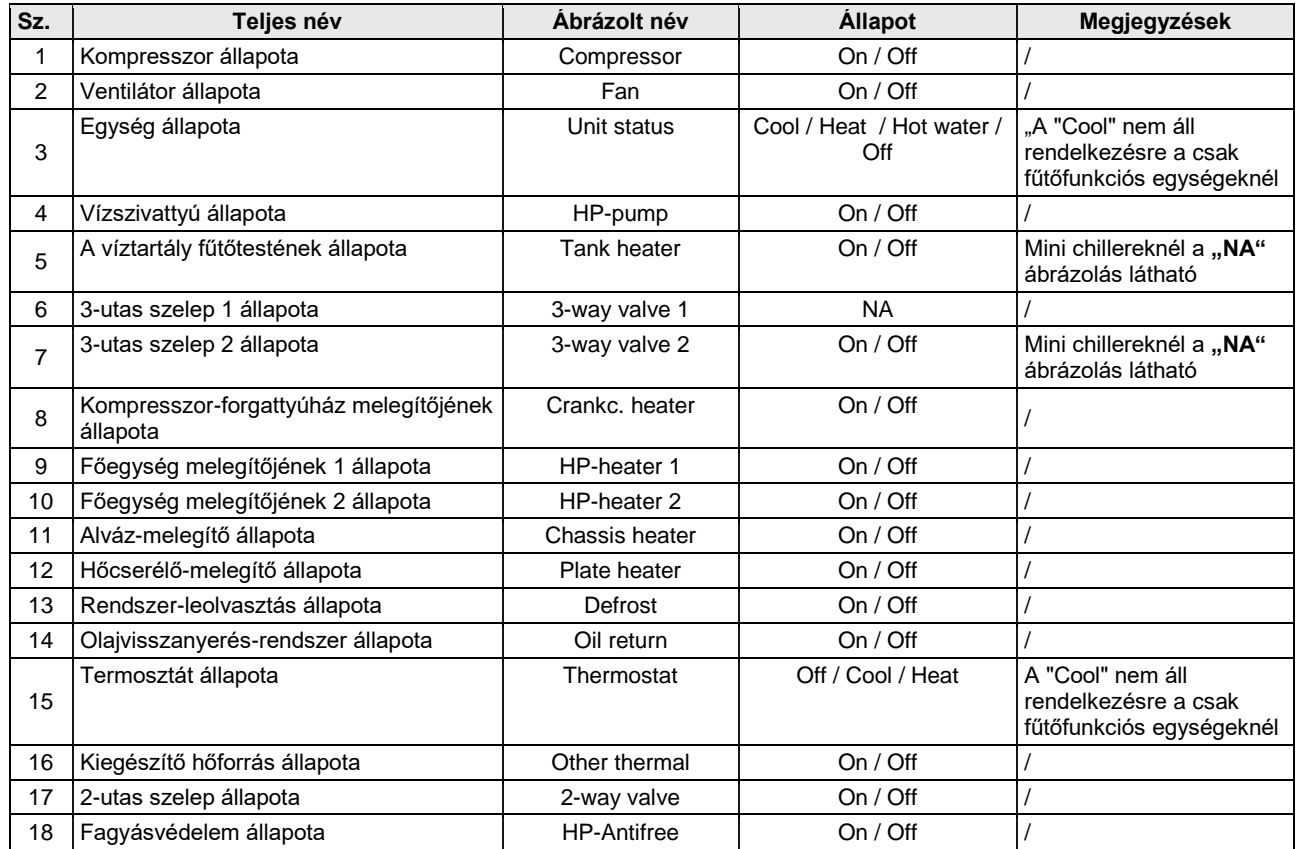

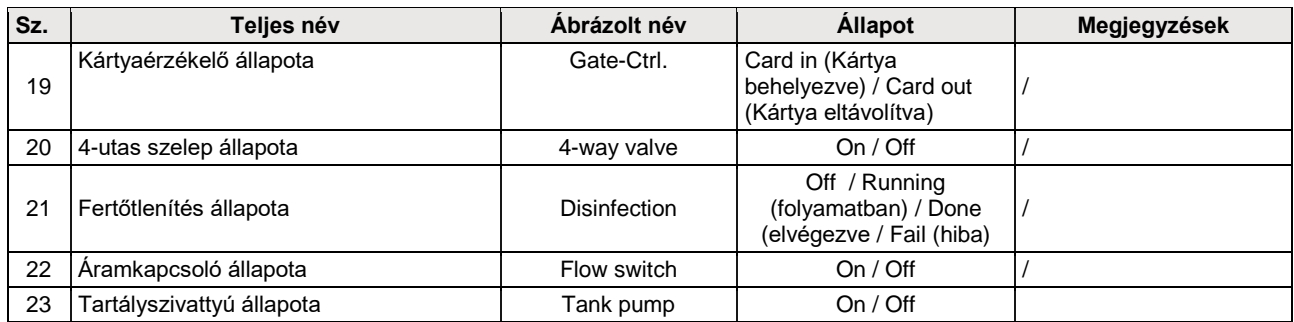

#### **2.5.2 Paraméterek ábrázolása**

Használati utasítás:

<span id="page-33-0"></span>Ha a "VIEW" oldalon megnyomja a "Parameter"-t, lehetőség van a készülék egyes paramétereinek megtekintésére, az alábbi kép szerint.

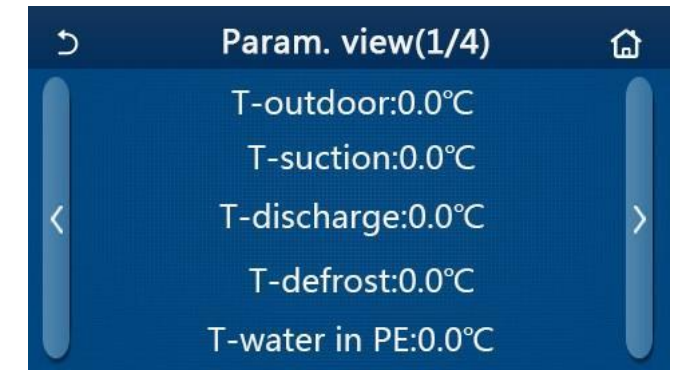

Parameter view (Paraméterek ábrázolása) oldal

#### **Ábrázolható paraméterek**

<span id="page-33-1"></span>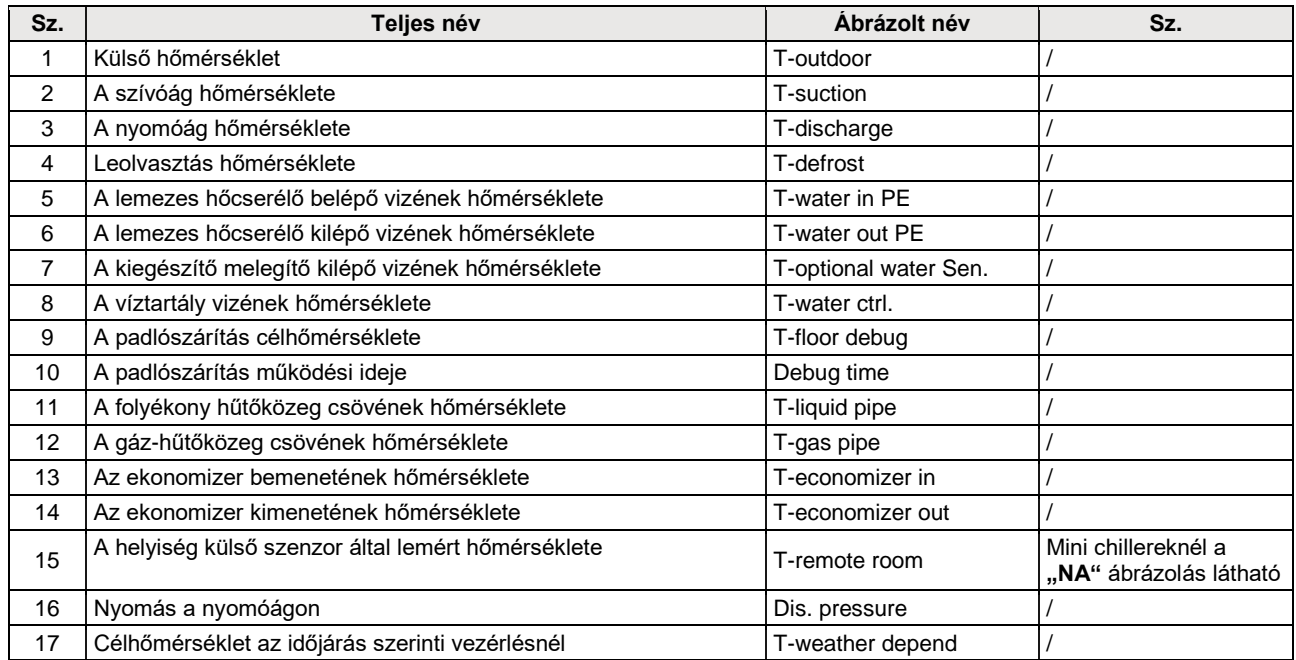

#### **2.5.3 Hibaábrázolás**

Használati utasítás:

Ha a "VIEW" oldalon megnyomja az "Error"-t, meg lehet jeleníteni az egység hibáit, lásd lenti ábra.

<span id="page-34-0"></span>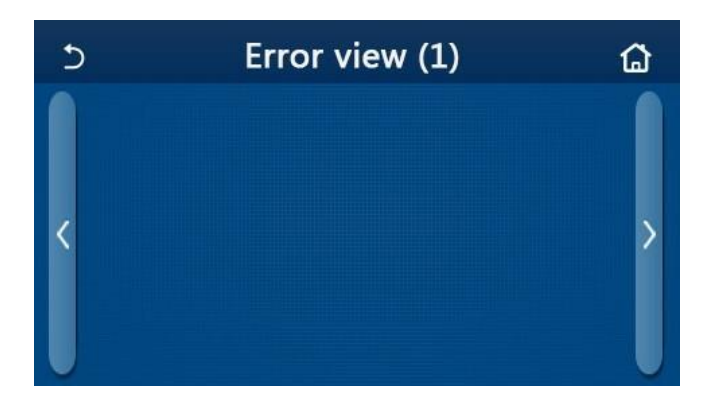

Error view (Hibaábrázolás) oldal

- A vezérlőpanel a hibákat valós időben képes ábrázolni. A következő oldalakon az összes hiba megtalálható.
- Minden oldalon legfeljebb 5 hibát lehet ábrázolni. A többi megjelenítéséhez a nyilakkal lapozni kell az oldalakban.

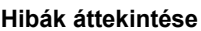

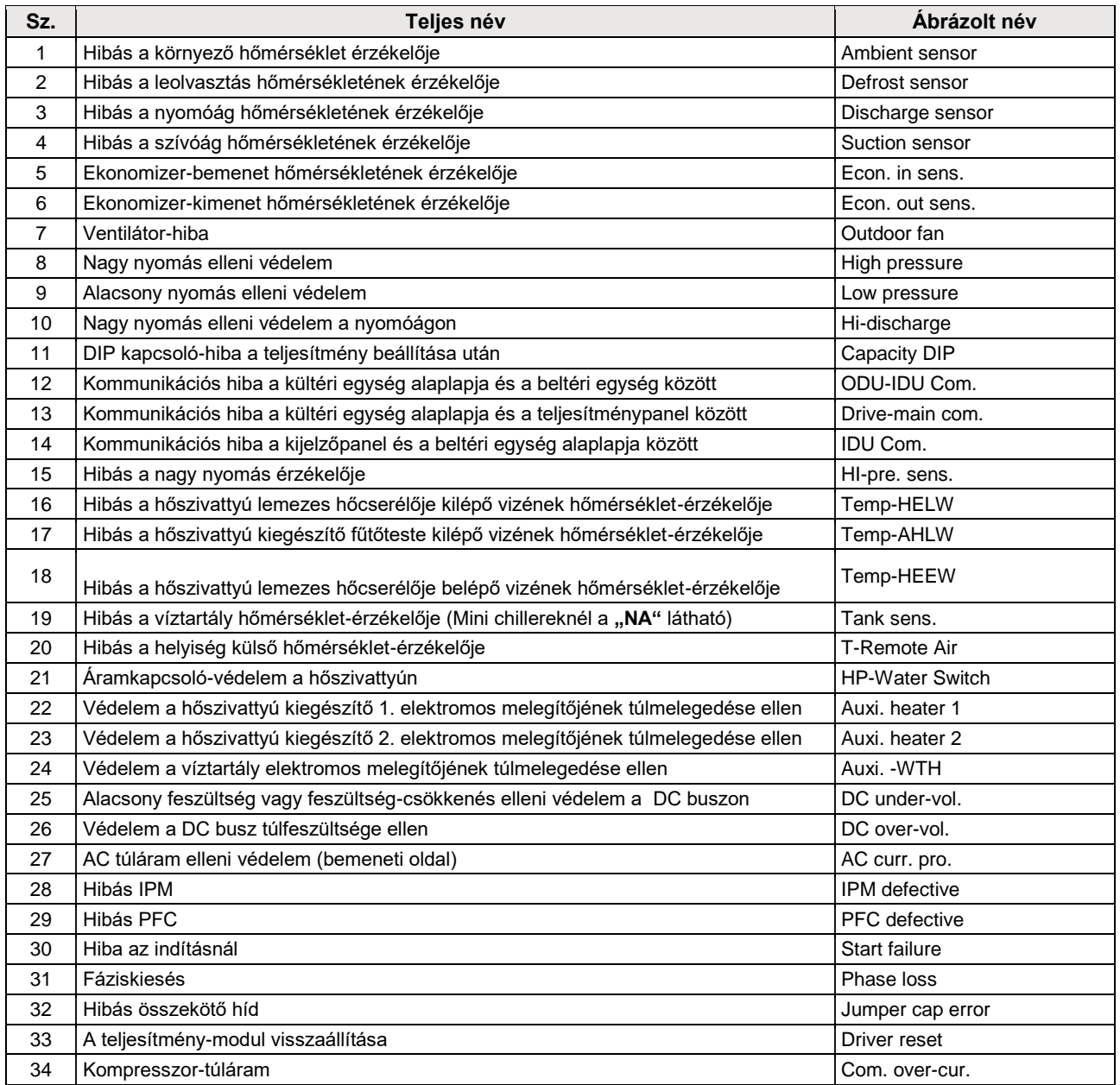

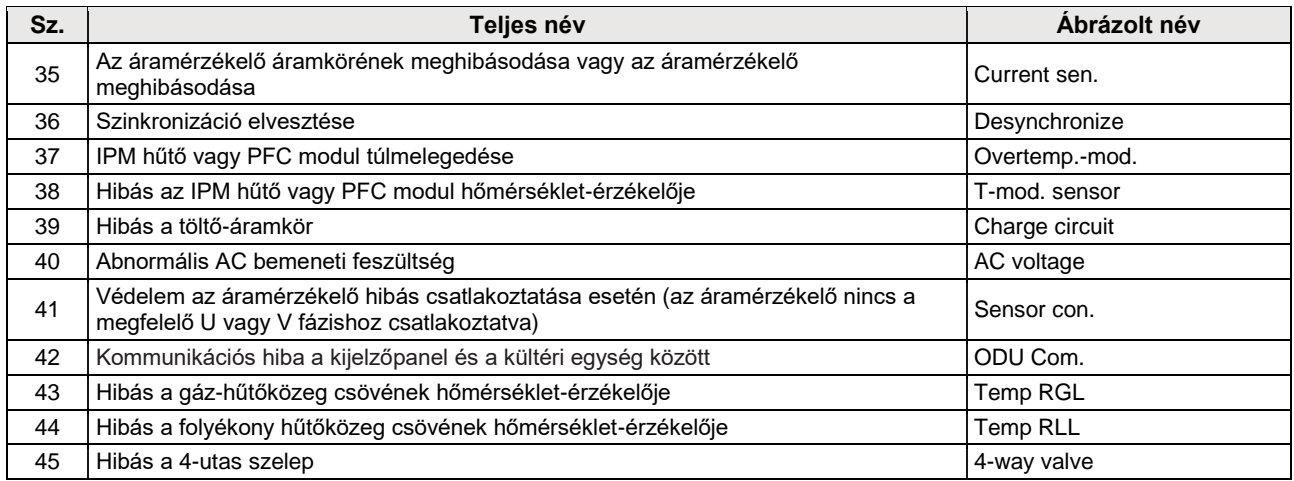

#### **2.5.4 Hibajegyzék**

Használati utasítás:

Ha a "VIEW" oldalon megnyomja az "Error log"-ot, a vezérlőpanel belép a feljegyzett hibák oldalára, ahol meg lehet tekinteni a hibajegyzékeket.

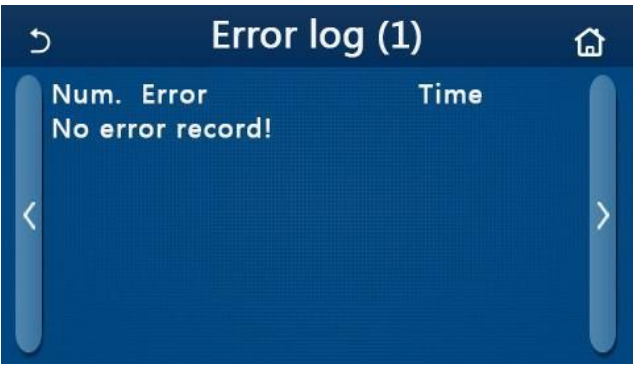

Megjegyzések:

- A hibák jegyzéke egészen 20 hibajegyzéket ábrázolhat. Minden hibánál megjelenik a jellemzés és a hiba időpontja.
- Ha a hibajegyzékek száma meghaladja a 20-at, a legújabb jegyzékek kitörlik a legrégebbieket.

#### **2.5.5 A verzió ábrázolása**

Használati utasítás:

Ha a **"VIEW"** oldalon megnyomja a **"Version"-**t, a vezérlőpanel belép a verzió-ábrázolás oldalára, ahol meg lehet tekinteni a program és a protokoll verzióját.

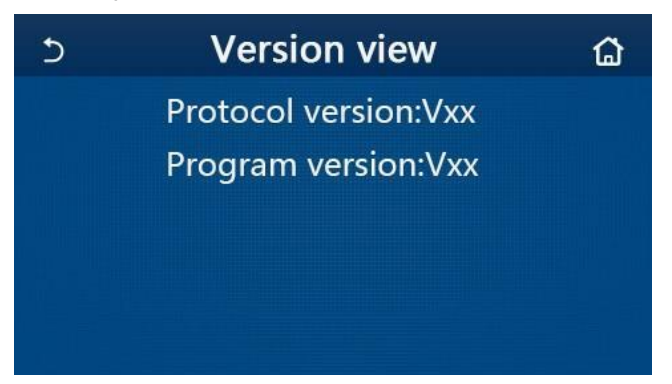

## **2.6 Általános beállítások**

#### Használati utasítás:

Nyomja meg a menü oldalon a **"GENERAL"**-t, a vezérlőpanel belép a beállítási oldalra a lenti ábra szerint, ahol be lehet állítani a **"Temp.unit"** (Hőmérséklet egysége), **"On/off memory"** (Memória Be/Ki), **"Beeper"** (Hangjelzés), **"Back**  light" (Háttérvilágítás),"Time & Date" (Dátum és idő) és a "Language" (Nyelv) paramétereket.

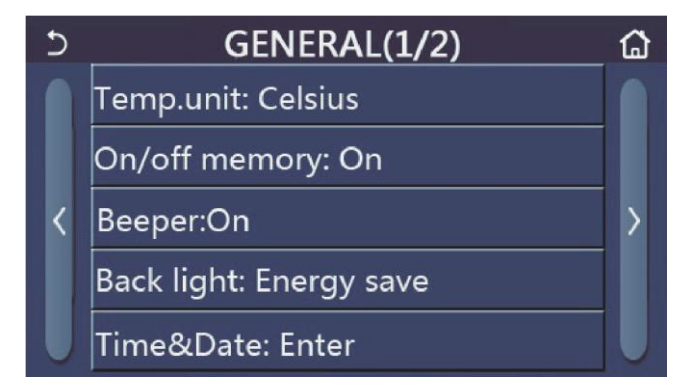

GENERAL oldal az általános paraméterek beállításához

#### **Általános beállítások**

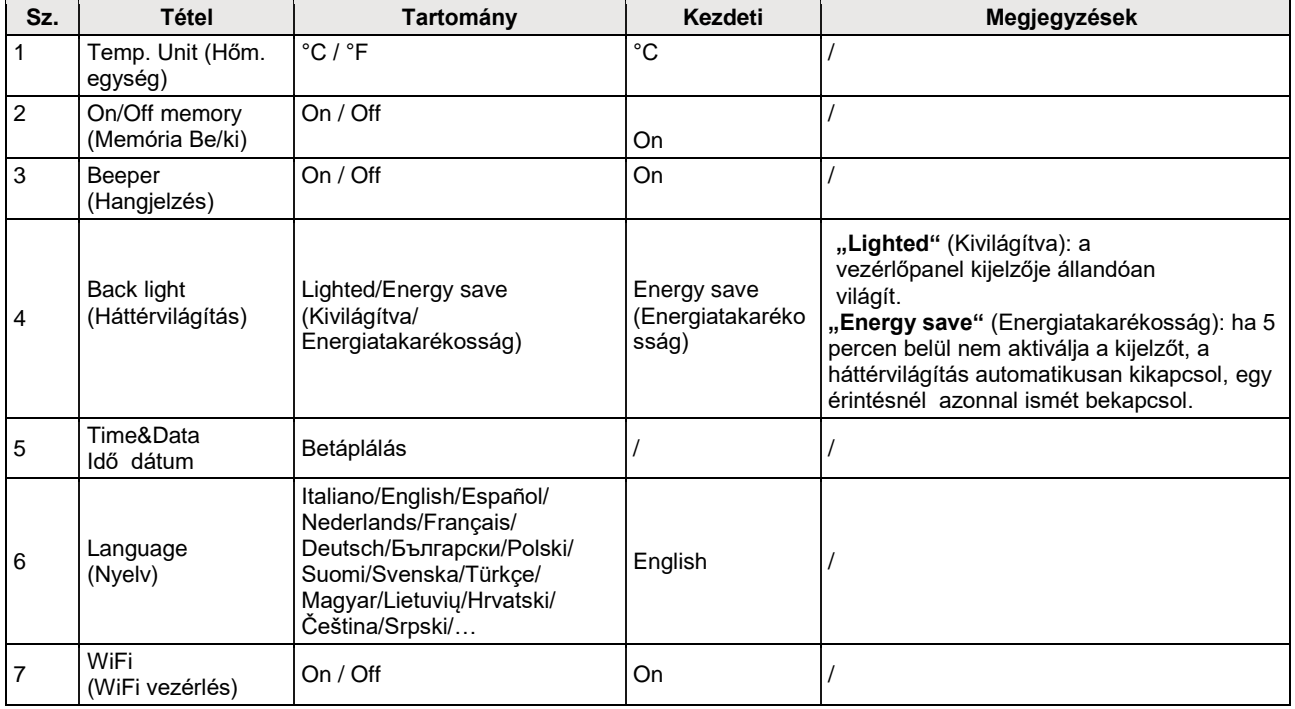

#### **2.6.1 Órabeállítás**

Használati utasítás:

1. Ha a **"GENERAL"** beállítási oldalon megnyomja a **"Time&Data"-**át, megjelenik a beállítási oldal a lenti ábra szerint.

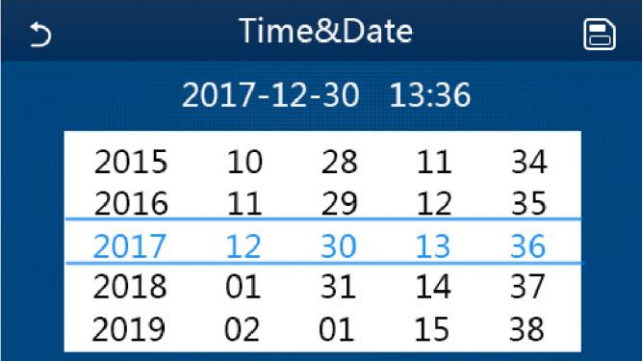

#### Time&Data oldal (Idő és dátum)

2. A kurzor csúsztatásával lehet beállítani a dátum és idő értékeit. A "Save" megnyomásával a beállítás elmentésre kerül, míg a "Back" ikon megnyomásával a beállítás törlődik és a vezérlőpanel egyenesen visszatér a "GENERAL" beállítási oldalra).

| Time&Date    |            |          |          | Е        |  |
|--------------|------------|----------|----------|----------|--|
|              | 2017-12-30 |          | 13:36    |          |  |
|              | 10<br>11   | 28<br>29 | 11<br>12 | 34<br>35 |  |
|              | 12         | 30       | 13       | 36       |  |
| 2018<br>2019 | 01<br>02   | 31<br>01 | 14<br>15 | 37<br>38 |  |

Time&Data oldal (Idő és dátum)

# **3 Okosvezérlés**

A vezérlőpanel okostelefon segítségével távolról is kezelhető, ahogy az alábbi képen látható.

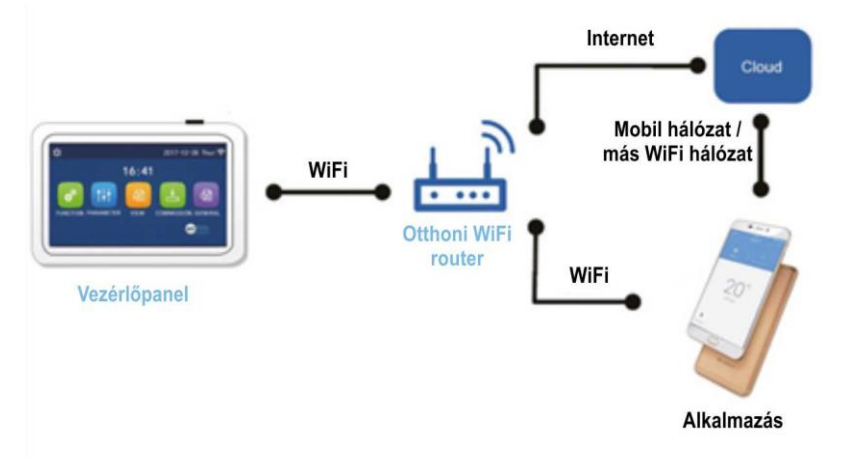

Megjegyzések:

- Győződjön meg arról, hogy az okostelefon vagy tablet a standard Android vagy iOS operációs rendszert használja. A konkrét verzió a rendszerbeállításban található.
- A Wi-Fi funkció nem támogatja a Wi-Fi hálózat kínai nevét.
- Az eszközt csupán Wi-Fi és 4G hotspot üzemmódban lehet csatlakoztatni vagy vezérelni.
- Az alkalmazás kezelőfelülete univerzális és vezérlőfunkciója esetleg egyezik teljes mértékben az egységgel. Az alkalmazás kezelőfelülete az alkalmazás vagy az operációs rendszer verziójától függően eltérő lehet. Kövesse az aktuális verziót.

## **3.1 Ewpe Smart alkalmazás telepítése**

Használati utasítás:

1. Az okostelefonnal olvassa be a lenti QR-kódot az Ewpe Smart alkalmazás közvetlen letöltéséhez és telepítéséhez.

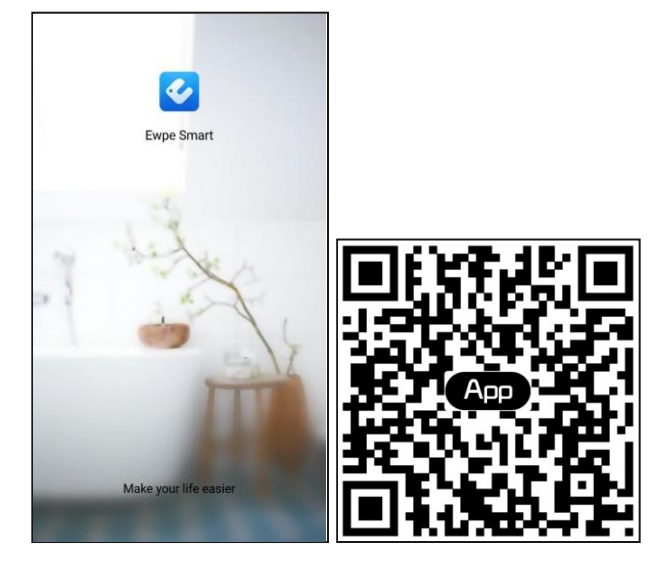

2. Indítsa el az Ewpe Smart alkalmazást, és a regisztrációhoz koppintson a " "Sign up" (Regisztráció) lehetőségre.

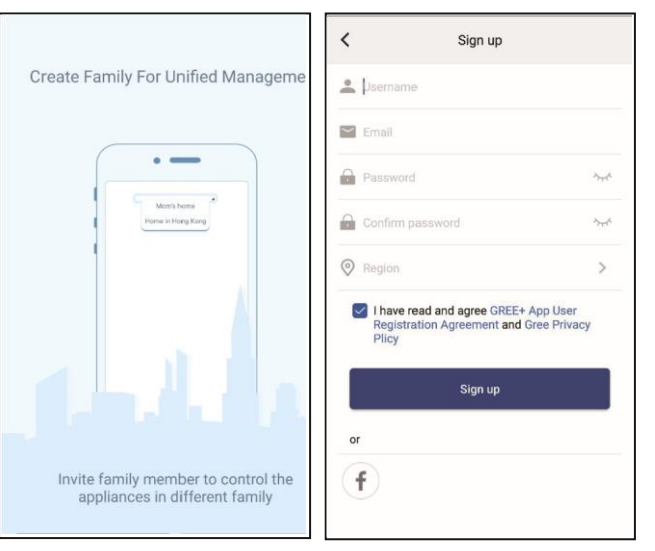

3. A lekérdező felületre való bejelentkezés mellett a bal felső sarokban található profilképre kattintva is elérheti a kezdőlapot és bejelentkezhet.

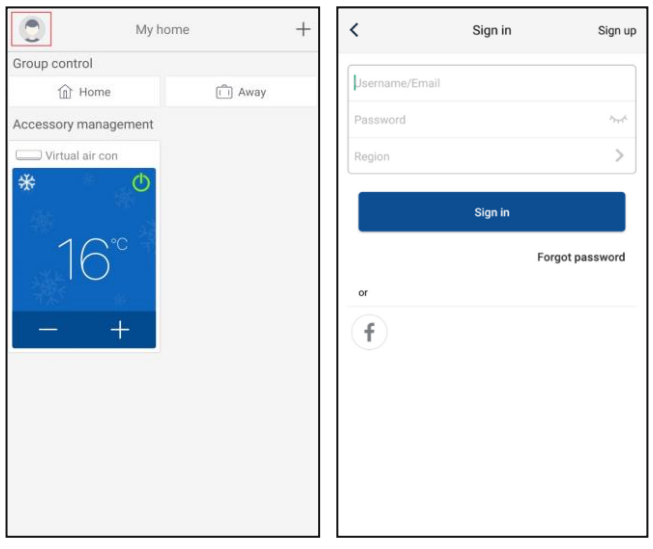

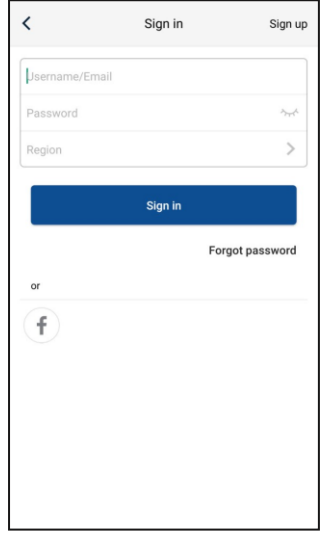

4. Egy eszköz hozzáadásához koppintson a "+" -ra a kezdőlap jobb felső sarkában.

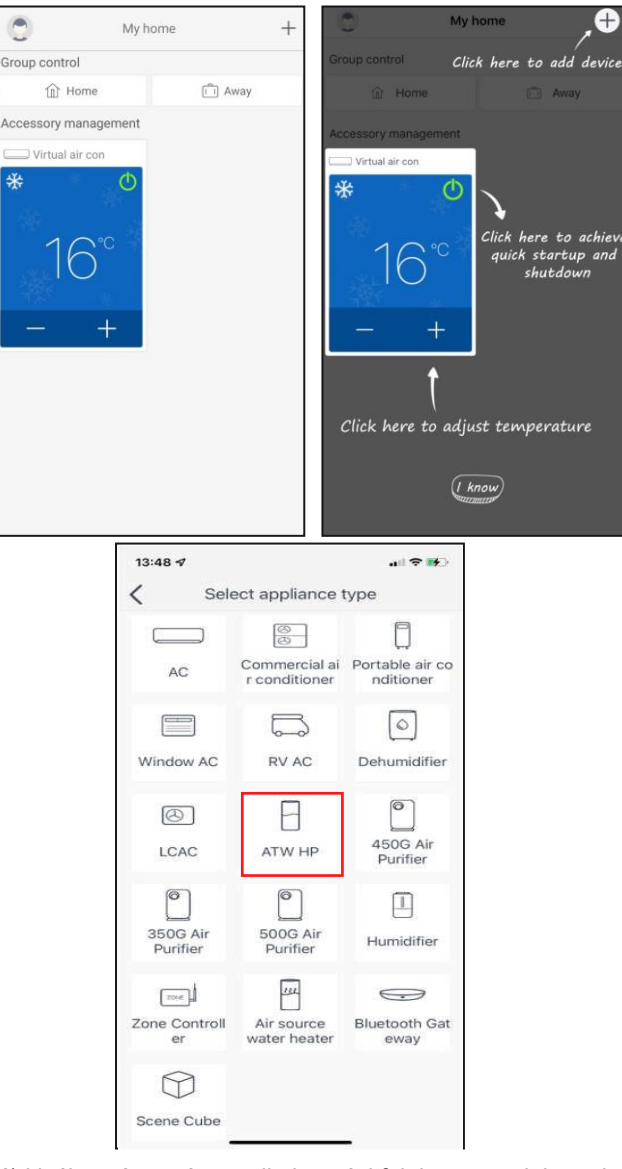

<span id="page-40-0"></span>Az "ATW HP" (ATW hőszivattyú) kiválasztása után az alkalmazási felületen megjelennek a vonatkozó kezelési utasítások.

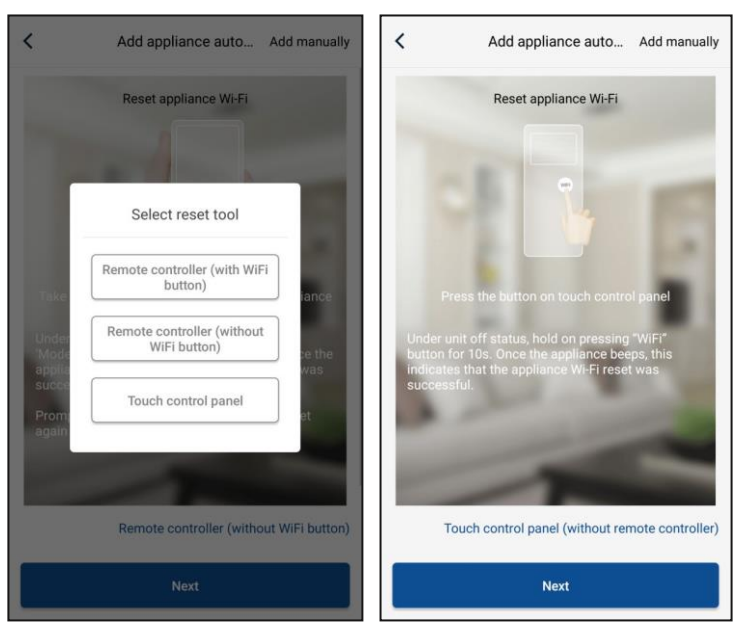

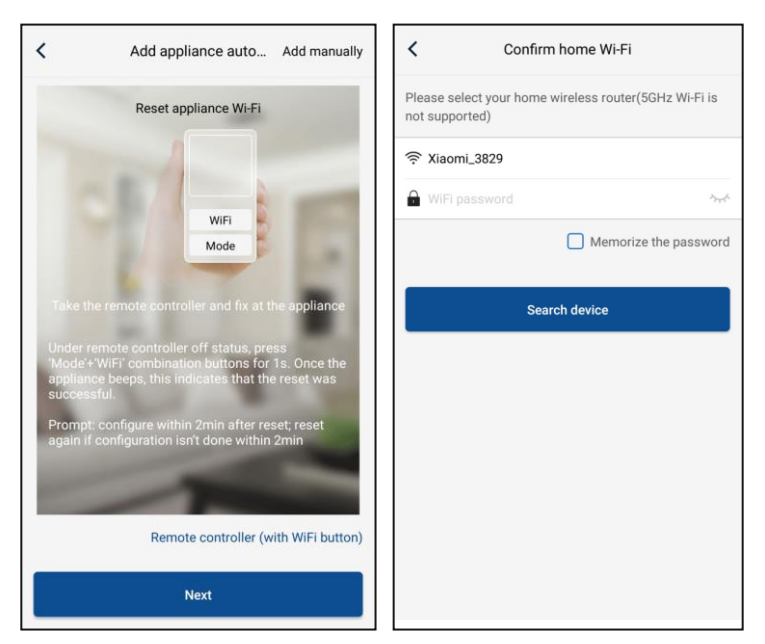

Állítsa vissza a légkondicionálót (lásd a kezelési utasításokat az alkalmazás felületén), és kattintson a " **Next"** gombra a háztartási készülék automatikus hozzáadásához (a Wi-Fi jelszót meg kell adni). Vagy a légkondicionáló telepítése és bekapcsolása után koppintson a jobb felső sarokban az " **Add appliance manually** " lehetőségre, és válassza a vezeték nélküli hálózatot a készülék vezérléséhez. Most erősítse meg az otthoni Wi-Fi hálózat nevét, végezze el a konfigurálást.

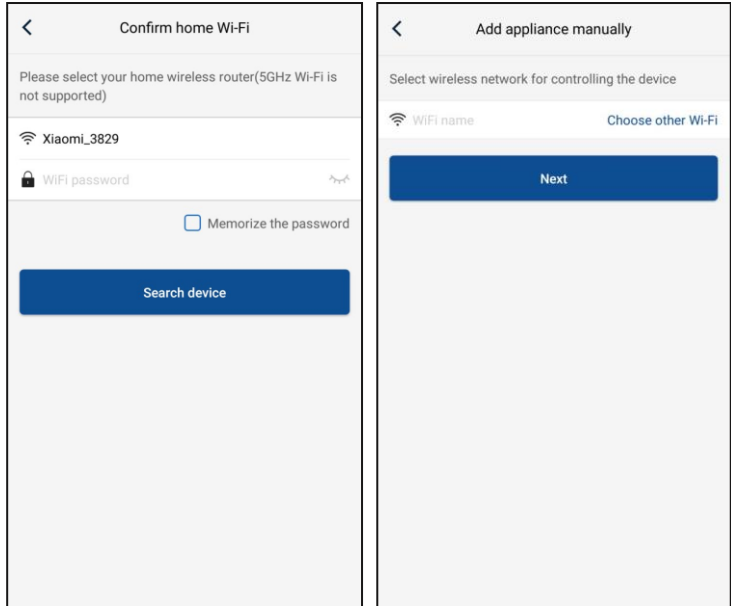

A készülék alaphelyzetbe állítása és a helyes adatok megadása után keresse meg a készüléket és állítsa be a konfigurációt.

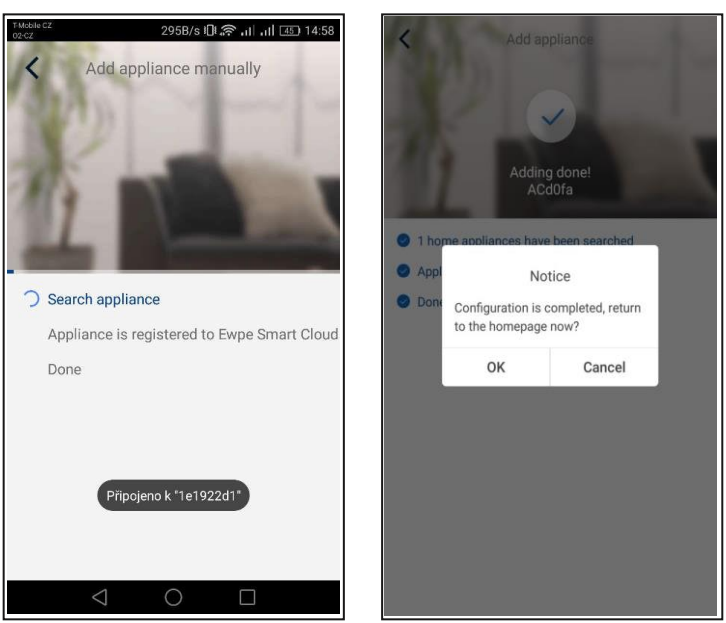

## **3.2A fő funkciók beállítása**

1. Állítsa be az üzemmódot és hőmérsékletet.

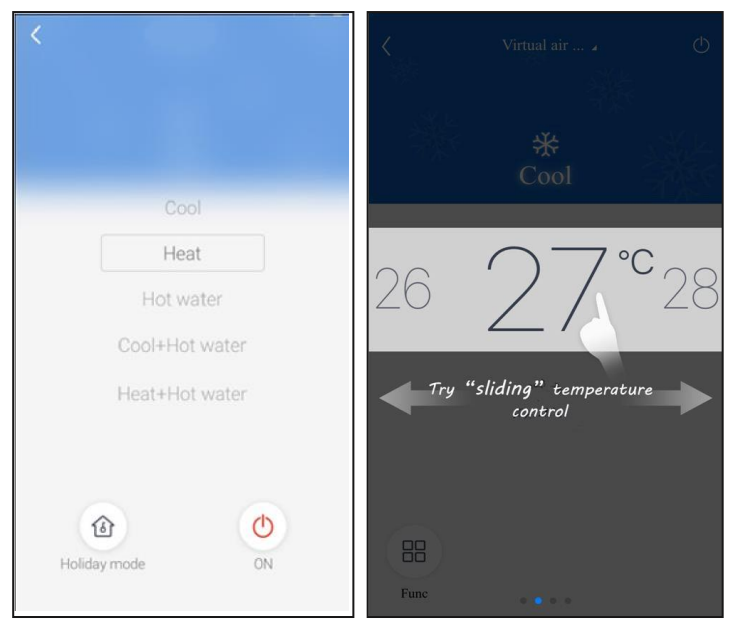

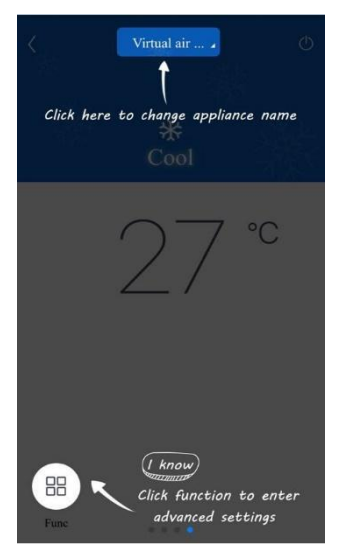

2. Koppintson a "Func" -ra a bal felső sarokban az eszköz kezelőfelületén és lépjen be a speciális beállításokba.

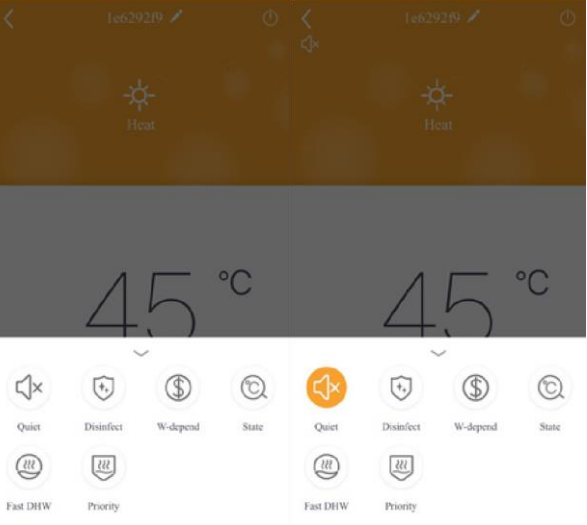

## **3.3További funkciók beállítása**

Koppintson a profilképre a kezdőoldal bal felső sarkában és állítsa be az egyes funkciókat az alábbi menüben.

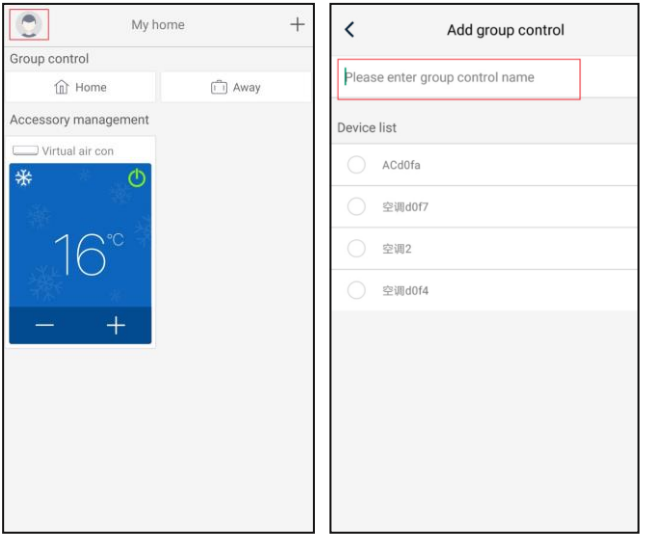

#### **3.3.1 Háztartásirányítás**

Ha az egész családnak szeretne vezérlést kialakítani vagy irányítani, akkor koppintson a "Home management"-re. A családtagokat a regisztrált fiók alapján is felveheti.

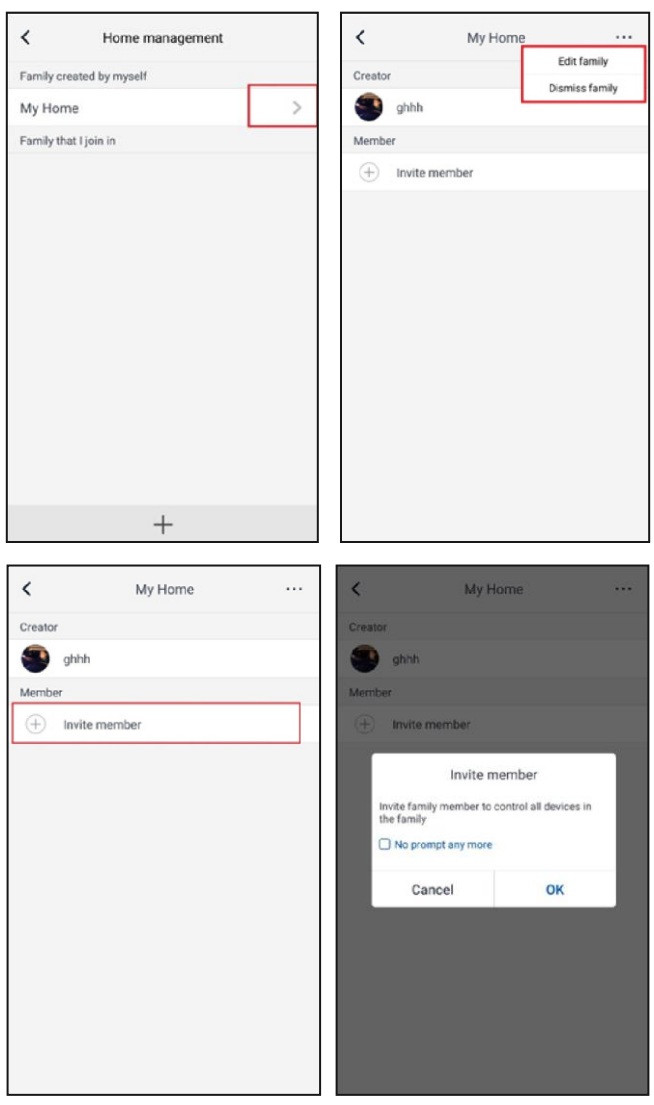

#### <span id="page-44-0"></span>**3.3.2 Súgó**

Koppintson a "Help"- re és megtekintheti az alkalmazás kezelési útmutatóját.

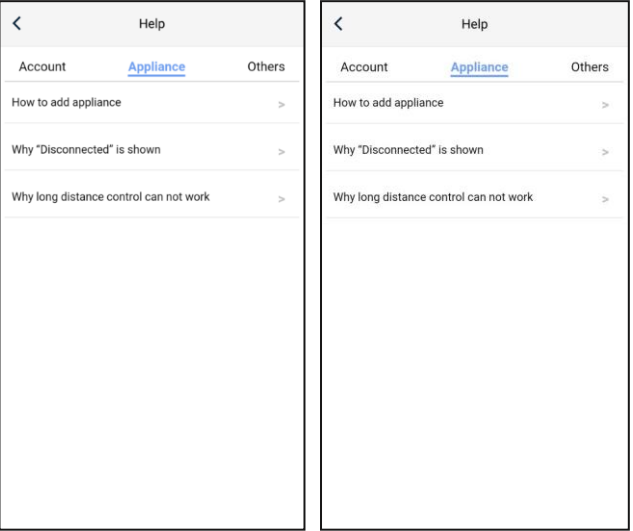

<span id="page-45-0"></span>Koppintson a "Feedback"-re a visszajelzés elküldéséhez.

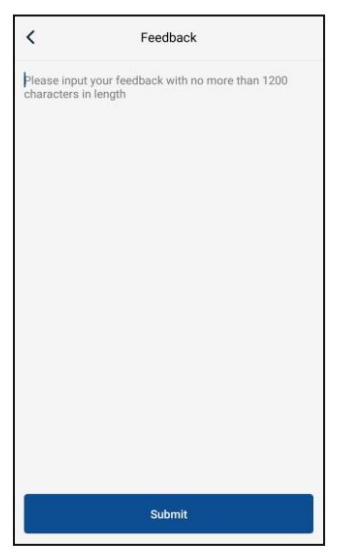

## INFORMÁCIÓ AZ ELHASZNÁLT ELEKTROMOS KÉSZÜLÉKRŐL

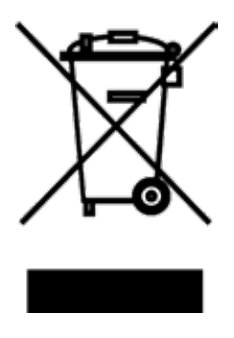

A termékeken és/vagy a mellékelt dokumentumokon feltüntetett szimbólum azt jelenti, hogy az elektromos és elektronikus készülékeket a megsemmisítés során tilos az általános háztartási hulladékkal összekeverni. A helyes gazdálkodás, helyreállítás és újrahasznosítás érdekében kérjük, hogy ezeket a termékeket szállítsa el a kijelölt gyűjtőhelyekre, ahol díjmentesen átveszik azokat. Ezeknek a termékeknek a megfelelő megsemmisítése értékes energiaforrást menthet meg, és számos emberi egészségre káros hatástól kímélheti meg környezetét, melyek a hulladék nem megfelelő kezelése révén keletkezhetnek. Az önhöz legközelebb található gyűjtőhelyről bővebb információt a helyi hivataltól kérhet.

## A HŰTŐKÖZEGRŐL SZÓLÓ INFORMÁCIÓK

A Kiotói Jegyzőkönyv hatálya alá tartozó fluortartalmú üvegházhatású gázokat tartalmaz. Karbantartását és likvidálását kizárólag szakképzett személy végezheti.

Hűtőközeg – típus: R32 A hűtőközeg mennyisége: az adatlapon van feltüntetve. GWP érték: 675 (1 kg R32 = 0,675 t CO<sub>2</sub> eq) GWP = Global Warming Potential (globális felmelegedési potenciál)

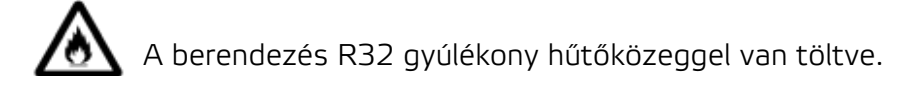

Működési zavar, minőségi vagy egyéb gondok esetén kapcsolja ki a készüléket az áramkörből és értesítse a helyi eladót vagy egy autorizált szervizközpontot. Vészhívás - telefonszám: 112

 $\mathsf{\mathsf{C}}\,\mathsf{\mathsf{F}}$ 

## GYÁRTÓ

SINCLAIR CORPORATION Ltd. 1-4 Argyll St. London W1F 7LD UK www.sinclair-world.com

Gyártási hely: Kína (Made in China).

## KÉPVISELŐJÉNEK

SINCLAIR Slovakia s.r.o. Technická 2 821 04 Bratislava Szlovákia Tel.: +421 2 3260 5050 | Fax: +421 2 4341 0786 www.sinclair-solutions.com | obchod@sinclair.sk

## SZERVIZKÖZPONT

SINCLAIR Slovakia s.r.o. Technická 2 821 04 Bratislava Szlovákia Tel.: +421 2 3260 5052 | Fax: +421 2 4341 0786 | servis@sinclair.sk